### **5. BAB V**

### **IMPLEMENTASI DAN PENGUJIAN**

#### **5.1 IMPLEMENTASI PROGRAM**

Implementasi program digunakan untuk menerapkan perancangan halaman yang ada pada program. Adapun implementasi sistem informasi pembelian dan penjualan pada Batik Jambi Alfath Gallery dapat dijabarkan sebagai berikut:

1. Halaman Beranda

Halaman beranda merupakan halaman pertama setelah melakukan *login* dimana halaman ini menampilkan gambaran umum dari Batik Jambi Alfath Gallery dan terdapat menu-menu untuk menampilkan informasi yang lain. Gambar 5.1 beranda admin merupakan hasil implementasi dari rancangan pada gambar 4.36

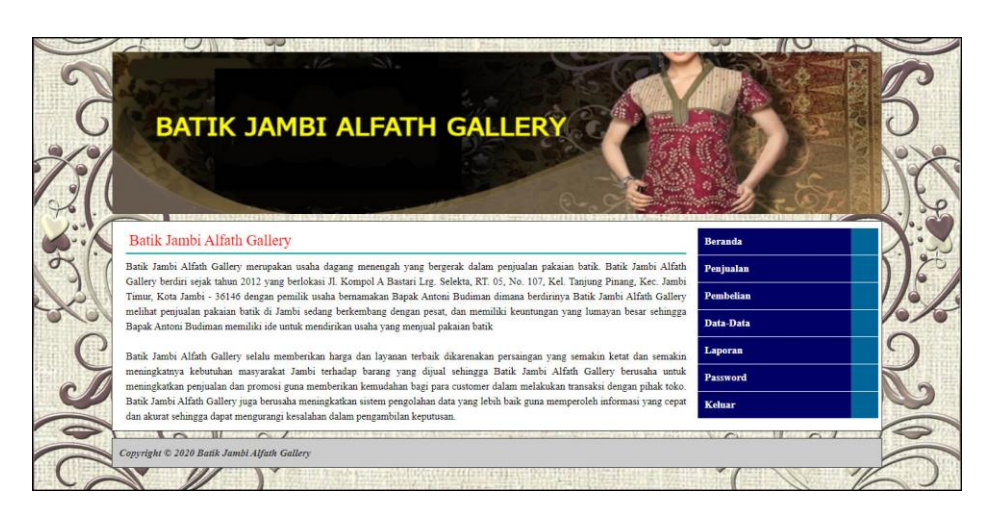

**Gambar 5.1 Beranda**

2. Halaman Laporan *Supplier*

Halaman laporan *supplier* merupakan halaman yang menampilkan data *supplier* yang dapat dicetak sesuai dengan kebutuhannya. Gambar 5.2 laporan *supplier* merupakan hasil implementasi dari rancangan pada gambar 4.37.

|                |                   |                                   |                |                         | <b>BATIK JAMBI ALFATH GALLERY</b><br>Laporan Supplier<br>Jl. Kompol A Bastari Lrg. Selekta, RT. 05, No. 107, Kel. Tanjung Pinang, Kec. Jambi Timur, Kota Jambi - 36146<br>Telp: 0852 6675 5134 / 0852 6675 5135 |
|----------------|-------------------|-----------------------------------|----------------|-------------------------|----------------------------------------------------------------------------------------------------|
|                | No. Kode Supplier | <b>Nama Supplier</b>              | <b>Telepon</b> | Email                   | Alamat                                                                                                    |
|                | AG-SP-004         | <b>BATIK JAMBI AZMIAH</b>         | 082183902492   | azmiah@gmail.com        | Jl. KH. Hasan Anang, Olak Kemang, Danau Tlk., Kota Jambi, Jambi 36262                                                                                                    |
| $\overline{c}$ | AG-SP-003         | <b>BATIK JAMBI RIA LESTARI</b>    | 08117448911    | ria lestari@gmail.com   | Jl. Sultan Agung, Lb. Bandung, Kec. Jelutung, Kota Jambi, Jambi 36124                                                                                                    |
| $\mathbf{3}$   | AG-SP-002         | <b>SHAKIRA BATIK GROSIR</b>       | 081294423939   | sakhira.batik@gmail.com | Jl. AMD Manunggal V No.3, RT.5/RW.10, Petukangan Utara, Kec. Pesanggrahan, Kota Jakarta Selatan                                                                                                    |
| $\ddot{+}$     | AG-SP-001         | <b>ZAIRA GROSIR</b>               | 085389441400   | zaira grosir@gmail.com  | Pasar Jambi, Jambi City, Jambi 36123                                                                                                    |
|                |                   | Jambi, 19-06-2020<br>Dibuat Oleh. |                |                         | Diperiksa Oleh.                                                                                                    |
|                |                   | (admin)                           |                |                         |                                                                                                    |
|                |                   |                                   |                | Cetak                   | Kembali                                                                                                    |

**Gambar 5.2 Laporan** *Supplier*

3. Halaman Laporan *Customer*

Halaman laporan *customer* merupakan halaman yang menampilkan data *customer* yang dapat dicetak sesuai dengan kebutuhannya. Gambar 5.3 laporan *customer* merupakan hasil implementasi dari rancangan pada gambar 4.38.

|                |                      |                                   |                |                      | <b>BATIK JAMBI ALFATH GALLERY</b><br>Laporan Customer<br>Jl. Kompol A Bastari Lrg. Selekta, RT. 05, No. 107, Kel. Tanjung Pinang, Kec. Jambi Timur, Kota Jambi - 36146<br>Telp: 0852 6675 5134 / 0852 6675 5135 |
|----------------|----------------------|-----------------------------------|----------------|----------------------|----------------------------------------------------------------------------------------------------|
| No.            | <b>Kode Customer</b> | Nama Customer                     | <b>Telepon</b> | Email                | Alamat                                                                                                    |
|                | AG-CT-0002           | Anita                             | 081990902293   | anita27@gmail.com    | Jln. Yusuf Nasri No. 90                                                                                                    |
| $\overline{2}$ | AG-CT-0004           | Jacksen Antoni                    | 081923819388   | jacksen.an@gmail.com | Jln. Hayam Wuruk No. 81, Jambi                                                                                                    |
| $\overline{3}$ | AG-CT-0003           | Robin                             | 085284327202   | robin21@gmail.com    | Jln. Mangkurat No. 78                                                                                                    |
| $\frac{4}{3}$  | AG-CT-0005           | Santi                             | 081729331477   | santi21@gmail.com    | Jln. Yusuf Nasri No. 35                                                                                                    |
| $\overline{5}$ | AG-CT-0001           | Tunai                             | ÷              | ÷                    | ÷                                                                                                    |
|                |                      | Jambi, 19-06-2020<br>Dibuat Oleh. |                |                      | Diperiksa Oleh,                                                                                                    |
|                |                      | (admin)                           |                |                      | $\left(\ldots\right)$                                                                                                    |
|                |                      |                                   | Cetak          | Kembali              |                                                                                                    |

**Gambar 5.3 Laporan** *Customer*

4. Halaman Laporan Barang

Halaman laporan barang merupakan halaman yang menampilkan data barang yang dapat dicetak sesuai dengan kebutuhannya. Gambar 5.4 laporan barang merupakan hasil implementasi dari rancangan pada gambar 4.39.

|                |                    |                                   |                                                        |                   | <b>BATIK JAMBI ALFATH GALLERY</b>                                                                            |                                                         |
|----------------|--------------------|-----------------------------------|--------------------------------------------------------|-------------------|----------------------------------------------------------------------------------------------------|---------------------------------------------------------|
|                |                    |                                   |                                                        |                   | Jl Kompol A Bastari Lrg. Selekta, RT. 05, No. 107, Kel. Tanjung Pinang, Kec. Jambi Timur, Kota Jambi - 36146 | Laporan Barang<br>Telp: 0852 6675 5134 / 0852 6675 5135 |
| No.            | <b>Kode Barang</b> | Kategori                          | Nama Barang                                            | <b>Stok</b>       | Harga Beli                                                                                                   | Harga Jual                                              |
| $\mathbf{1}$   | AG-BR-0006         | Kain Batik                        | <b>Batik Cap</b><br>(-) (Hitam Biru)                   | 20 Meter          | Rp. 140.000.00                                                                                               | Rp. 154.000,00                                          |
| $\overline{2}$ | AG-BR-0003         | Dress Perempuan                   | Dress Krisna<br>(L) (Kuning)                           | 16 <sub>Pos</sub> | Rp. 140.000.00                                                                                               | Rp. 154.000,00                                          |
| 3              | AG-BR-0008         | Kain Batik                        | Kain Batik Abstrak Gradasi<br>(-) (Abu-Abu Kecoklatan) | 20 Meter          | Rp. 260.000,00                                                                                               | Rp. 286.000,00                                          |
| $\frac{4}{3}$  | AG-BR-0007         | Kain Batik                        | Kain Batik Gradasi Lukis<br>(-) (Hitam Putih)          | 15 Meter          | Rp. 250.000.00                                                                                               | Rp. 275.000,00                                          |
| 5              | AG-BR-0009         | Kain Batik                        | Kain Batik Modern Gradasi<br>(-) (Biru Tosca Emas)     | 13 Meter          | Rp. 300.000,00                                                                                               | Rp. 330.000,00                                          |
| 6              | AG-BR-0010         | Kain Batik                        | Kain Batik Modern Lukis<br>(-) (Merah Hitam)           | 24 Meter          | Rp. 320.000.00                                                                                               | Rp. 352.000,00                                          |
| 7              | AG-BR-0005         | Kemeja Laki-Laki                  | Kemeja Krisna<br>(L) (Biru Muda)                       | 11 Pcs            | Rp. 120.000,00                                                                                               | Rp. 132.000,00                                          |
| 8              | AG-BR-0001         | Kemeja Laki-Laki                  | Kemeja Krisna<br>(L) (Kuning)                          | 11 Pcs            | Rp. 120.000,00                                                                                               | Rp. 132.000,00                                          |
| 9              | AG-BR-0004         | Kemeja Laki-Laki                  | Kemeja Toraja<br>(XL) (Merah)                          | $10$ Pcs          | Rp. 120.000,00                                                                                               | Rp. 132.000,00                                          |
| 10             | AG-BR-0002         | Kemeja Laki-Laki                  | Kemeja Toraja<br>(L) (Merah)                           | 10 Pcs            | Rp. 120.000,00                                                                                               | Rp. 132.000,00                                          |
|                |                    | Jambi, 19-06-2020<br>Dibuat Oleh. |                                                        |                   | Diperiksa Oleh.                                                                                              |                                                         |
|                |                    | (admin)                           |                                                        |                   | $(\ldots, \ldots)$                                                                                           |                                                         |
|                |                    |                                   | Kembali<br>Cetak                                       |                   |                                                                                                    |                                                         |

**Gambar 5.4 Laporan Barang**

5. Halaman Laporan Pembelian

Halaman laporan pembelian merupakan halaman yang menampilkan data pembelian yang dapat dicetak sesuai dengan kebutuhannya. Gambar 5.5 laporan pembelian merupakan hasil implementasi dari rancangan pada gambar 4.40.

|                |                       |                 |                                    |        |                           | <b>BATIK JAMBI ALFATH GALLERY</b><br>Laporan Pembelian Periode : 01-06-2020 Sampai Dengan 30-06-2020<br>Jl, Kompol A Bastari Lrg, Selekta, RT, 05, No. 107, Kel, Tanjung Pinang, Kec, Jambi Timur, Kota Jambi - 36146 |                                                    | Telp: 0852 6675 5134 / 0852 6675 5135 |
|----------------|-----------------------|-----------------|------------------------------------|--------|---------------------------|----------------------------------------------------------------------------------------------------|----------------------------------------------------|---------------------------------------|
| No.            | <b>Kode Pembelian</b> | <b>Tel Beli</b> | <b>Supplier</b>                    |        | <b>Status</b> Jatuh Tempo | <b>Barang</b>                                                                                                    | Harga Beli                                         | <b>Total Uang</b>                     |
| 1              | AG-BL-202004-0001     |                 | 02-06-2020 ZAIRA GROSIR            | Tunai  |                           | 5 Pcs Kemeja Toraja (Merah) (L)<br>3 Pcs Kemeia Krisna (Kuning) (L)<br>4 Pcs Dress Krisna (Kuning) (L)                                                                                                    | Rp. 120.000,00<br>Rp. 120.000.00<br>Rp. 140.000.00 | Rp. 1.520.000,00                      |
| $\mathfrak{D}$ | AG-BL-202004-0002     | 02-06-2020      | <b>SHAKIRA BATIK GROSIR</b>        | Retur  |                           | 1 Pcs Kemeja Krisna (Kuning) (L)                                                                                                    | Rp. 120,000,00                                     | (Rp. 120.000.00)                      |
| 3              | AG-BL-202006-0003     |                 | 03-06-2020 BATIK JAMBI AZMIAH      | Tunai  | ×.                        | 5 Pcs Kemeja Krisna (Biru Muda) (L)<br>20 Meter Batik Cap (Hitam Biru) (-)                                                                                                    | Rp. 120,000.00<br>Rp. 140.000,00                   | Rp. 3.400.000,00                      |
| $\overline{4}$ | AG-BL-202006-0004     |                 | 04-06-2020 BATIK JAMBI RIA LESTARI | Kredit | 18-06-2020                | 10 Meter Kain Batik Abstrak Gradasi (Abu-Abu Kecoklatan) (-)<br>10 Meter Kain Batik Gradasi Lukis (Hitam Putih) (-)                                                                                                   | Rp. 260,000,00<br>Rp. 250,000,00                   | Rp. 5.100.000,00                      |
| 5.             | AG-BL-202006-0005     |                 | 05-06-2020 BATIK JAMBI RIA LESTARI | Tunai  | ×.                        | 5 Pcs Kemeja Toraja (Merah) (XL)<br>10 Meter Kain Batik Modern Gradasi (Biru Tosca Emas) (-)                                                                                                    | Rp. 120,000.00<br>Rp. 300.000,00                   | Rp. 3.600.000.00                      |
| 6              | AG-BL-202006-0006     | 07-06-2020      | <b>SHAKIRA BATIK GROSIR</b>        | Kredit | 07-06-2020                | 20 Meter Kain Batik Modern Lukis (Merah Hitam) (-)                                                                                                    | Rp. 320,000.00                                     | Rp. 6.400.000.00                      |
|                | AG-BL-202006-0007     |                 | 09-06-2020 SHAKIRA BATIK GROSIR    | Tunai  |                           | 5 Meter Kain Batik Abstrak Gradasi (Abu-Abu Kecoklatan) (-)<br>3 Pcs Dress Krisna (Kuning) (L)                                                                                                    | Rp. 260.000.00<br>Rp. 140.000,00                   | Rp. 1.720.000.00                      |
|                |                       |                 |                                    |        |                           | Total Akhir Pembelian Tanggal 01-06-2020 Sampai Dengan 30-06-2020                                                                                                    |                                                    | Rp. 21.620.000,00                     |
|                |                       |                 | Jambi, 19-06-2020<br>Dibuat Oleh.  |        |                           | Diperiksa Oleh.                                                                                                    |                                                    |                                       |
|                |                       |                 | (admin)                            |        |                           |                                                                                                    |                                                    |                                       |
|                |                       |                 |                                    |        | Cetak                     | Kemhali                                                                                                    |                                                    |                                       |

**Gambar 5.5 Laporan Pembelian**

6. Halaman Laporan Penjualan

Halaman laporan penjualan merupakan halaman yang menampilkan data penjualan yang dapat dicetak sesuai dengan kebutuhannya. Gambar 5.6 laporan penjualan merupakan hasil implementasi dari rancangan pada gambar 4.41.

|                         |                       |                   |                                   |               |                          | Jl. Kompol A Bastari Lrg. Selekta, RT. 05, No. 107, Kel. Tanjung Pinang, Kec. Jambi Timur, Kota Jambi - 36146 | <b>BATIK JAMBI ALFATH GALLERY</b><br>Laporan Penjualan Periode : 01-06-2020 Sampai Dengan 30-06-2020 |               | Telp: 0852 6675 5134 / 0852 6675 5135 |
|-------------------------|-----------------------|-------------------|-----------------------------------|---------------|--------------------------|----------------------------------------------------------------------------------------------------|----------------------------------------------------------------------------------------------------|---------------|---------------------------------------|
| No.                     | <b>Kode Penjualan</b> | <b>Tgl Jual</b>   | Nama Customer                     | <b>Status</b> | <b>Jatuh Tempo</b>       | <b>Barang</b>                                                                                                 | <b>Harga Jual</b>                                                                                    | <b>Diskon</b> | <b>Total Uang</b>                     |
|                         | SE-JL-202004-0001     | 02-06-2020        | Tunai                             | Tunai         | ×                        | 1 Pcs Kemeja Toraja (Merah) (L)<br>1 Pcs Kemeja Krisna (Kuning) (L)                                           | Rp. 132.000,00<br>Rp. 132.000.00                                                                     | 0%<br>0%      | Rp. 264.000,00                        |
| $\overline{\mathbf{c}}$ | SE-JL-202004-0002     | 02-06-2020 Anital |                                   | Kredit        | 19-06-2020               | 2 Pcs Kemeja Krisna (Kuning) (L)                                                                              | Rp. 132.000.00                                                                                       | 0%            | Rp. 264.000.00                        |
| 3                       | SE-JL-202004-0003     | 02-06-2020 Robin  |                                   | Retur         | ×.                       | 1 Pcs Kemeja Toraja (Merah) (L)                                                                               | Rp. 132.000.00                                                                                       | 0%            | (Rp. 132.000,00)                      |
| $\overline{4}$          | SE-JL-202006-0004     | 04-06-2020 Anita  |                                   | Tunai         | $\overline{\phantom{a}}$ | 2 Pcs Kemeja Toraja (Merah) (L)<br>3 Meter Kain Batik Gradasi Lukis (Hitam Putih) (-)                         | Rp. 132.000.00<br>Rp. 275.000.00                                                                     | 0%<br>0%      | Rp. 1.089.000.00                      |
| 5                       | SE-JL-202006-0005     | 04-06-2020        | Tunai                             | Tunai         | ÷                        | 3 Meter Kain Batik Modern Gradasi (Biru Tosca Emas) (-)                                                       | Rp. 330.000.00                                                                                       | 0%            | Rp. 990,000,00                        |
| 6                       | SE-JL-202006-0006     | 05-06-2020 Santi  |                                   | Kredit        | 19-06-2020               | 2 Meter Kain Batik Modern Gradasi (Biru Tosca Emas) (-)<br>2 Meter Kain Batik Modern Lukis (Merah Hitam) (-)  | Rp. 330,000,00<br>Rp. 352,000,00                                                                     | 0%<br>0%      | Rp. 1.364.000.00                      |
|                         | SE-JL-202006-0007     |                   | 06-06-2020 Jacksen Antoni         | Tunai         | ٠                        | 2 Pcs Kemeja Krisna (Biru Muda) (L)<br>5 Meter Batik Cap (Hitam Biru) (-)                                     | Rp. 132.000.00<br>Rp. 154.000.00                                                                     | 0%<br>0%      | Rp. 1.034.000,00                      |
| $\mathbf{s}$            | SE-JL-202006-0008     |                   | 07-06-2020 Jacksen Antoni         | Tunai         | ÷.                       | 3 Meter Kain Batik Abstrak Gradasi (Abu-Abu Kecoklatan) (-)                                                   | Rp. 286.000.00                                                                                       | 0%            | Rp. 858.000,00                        |
| 9                       | SE-JL-202006-0009     | 09-06-2020 Robin  |                                   | Kredit        | 19-06-2020               | 5 Meter Batik Cap (Hitam Biru) (-)<br>3 Meter Kain Batik Modern Lukis (Merah Hitam) (-)                       | Rp. 154.000.00<br>Rp. 352.000,00                                                                     | 0%<br>0%      | Rp. 1.826.000,00                      |
|                         |                       |                   |                                   |               |                          | Total Akhir jual Tanggal 01-06-2020 Sampai Dengan 30-06-2020                                                  |                                                                                                    |               | Rp. 7.557.000,00                      |
|                         |                       |                   | Jambi, 19-06-2020<br>Dibuat Oleh. |               |                          | Diperiksa Oleh.                                                                                               |                                                                                                    |               |                                       |
|                         |                       |                   | $($ admin $)$                     |               |                          |                                                                                                    |                                                                                                    |               |                                       |
|                         |                       |                   |                                   |               |                          | Kembali<br>Cetak                                                                                              |                                                                                                    |               |                                       |

**Gambar 5.6 Laporan Penjualan**

7. Halaman Laporan Hutang

Halaman laporan hutang merupakan halaman yang menampilkan data hutang yang dapat dicetak sesuai dengan kebutuhannya. Gambar 5.7 laporan hutang merupakan hasil implementasi dari rancangan pada gambar 4.42.

|                |                      |                                   | Jl. Kompol A Bastari Lrg. Selekta, RT. 05, No. 107, Kel. Tanjung Pinang, Kec. Jambi Timur, Kota Jambi - 36146 |                            | <b>BATIK JAMBI ALFATH GALLERY</b><br>Laporan Hutang<br>Telp: 0852 6675 5134 / 0852 6675 5135 |
|----------------|----------------------|-----------------------------------|----------------------------------------------------------------------------------------------------|----------------------------|----------------------------------------------------------------------------------------------|
| No.            | <b>Kode Supplier</b> | Nama Supplier                     | <b>Debit</b>                                                                                                  | Kredit                     | <b>Total Hutang</b>                                                                          |
|                | AG-SP-002            | <b>SHAKIRA BATIK GROSIR</b>       | Rp. 0,00                                                                                                    | Rp. 6.400.000,00           | Rp. 6.400.000,00                                                                             |
| $\overline{2}$ | AG-SP-003            | <b>BATIK JAMBI RIA LESTARI</b>    | Rp. 3.000.000,00                                                                                              | Rp. 5.100.000,00           | Rp. 2.100.000,00                                                                             |
|                |                      | <b>Total Akhir Hutang</b>         |                                                                                                    |                            | Rp. 8.500.000,00                                                                             |
|                |                      | Jambi, 19-06-2020<br>Dibuat Oleh, |                                                                                                    | Diperiksa Oleh,            |                                                                                              |
|                |                      | (admin)                           |                                                                                                    | $(\ldots, \ldots, \ldots)$ |                                                                                              |
|                |                      |                                   | Kembali<br>Cetak                                                                                              |                            |                                                                                              |

**Gambar 5.7 Laporan Hutang**

8. Halaman Laporan Piutang

Halaman laporan piutang merupakan halaman yang menampilkan data piutang yang dapat dicetak sesuai dengan kebutuhannya. Gambar 5.8 laporan piutang merupakan hasil implementasi dari rancangan pada gambar 4.43.

|                |                      |                                   | Jl. Kompol A Bastari Lrg. Selekta, RT. 05, No. 107, Kel. Tanjung Pinang, Kec. Jambi Timur, Kota Jambi - 36146 |                  | <b>BATIK JAMBI ALFATH GALLERY</b><br>Laporan Piutang<br>Telp: 0852 6675 5134 / 0852 6675 5135 |
|----------------|----------------------|-----------------------------------|----------------------------------------------------------------------------------------------------|------------------|-----------------------------------------------------------------------------------------------|
| No.            | <b>Kode Customer</b> | <b>Nama Customer</b>              | <b>Debit</b>                                                                                                  | Kredit           | <b>Total Pintang</b>                                                                          |
|                | AG-CT-0002           | Anita                             | Rp. 264.000,00                                                                                                | Rp. 0,00         | Rp. 264.000,00                                                                                |
| $\overline{c}$ | AG-CT-0003           | Robin                             | Rp. 1.826.000,00                                                                                              | Rp. 500.000,00   | Rp. 1.326.000,00                                                                              |
| $\overline{3}$ | AG-CT-0005           | Santi                             | Rp. 1.364.000,00                                                                                              | Rp. 500.000,00   | Rp. 864.000,00                                                                                |
|                |                      | <b>Total Akhir Piutang</b>        |                                                                                                    |                  | Rp. 2.454.000,00                                                                              |
|                |                      | Jambi, 19-06-2020<br>Dibuat Oleh, |                                                                                                    | Diperiksa Oleh,  |                                                                                               |
|                |                      | $($ admin $)$                     |                                                                                                    | $(\dots, \dots)$ |                                                                                               |
|                |                      |                                   | Kembali<br>Cetak                                                                                              |                  |                                                                                               |
|                |                      |                                   |                                                                                                    |                  |                                                                                               |
|                |                      |                                   |                                                                                                    |                  |                                                                                               |
|                |                      |                                   |                                                                                                    |                  |                                                                                               |

**Gambar 5.8 Laporan Piutang**

9. Halaman *Login*

Halaman *login* merupakan halaman yang digunakan oleh pengguna sistem untuk dapat masuk ke halaman utama dengan mengisi nama pengguna dan *password*. Gambar 5.9 *login* merupakan hasil implementasi dari rancangan pada gambar 4.44.

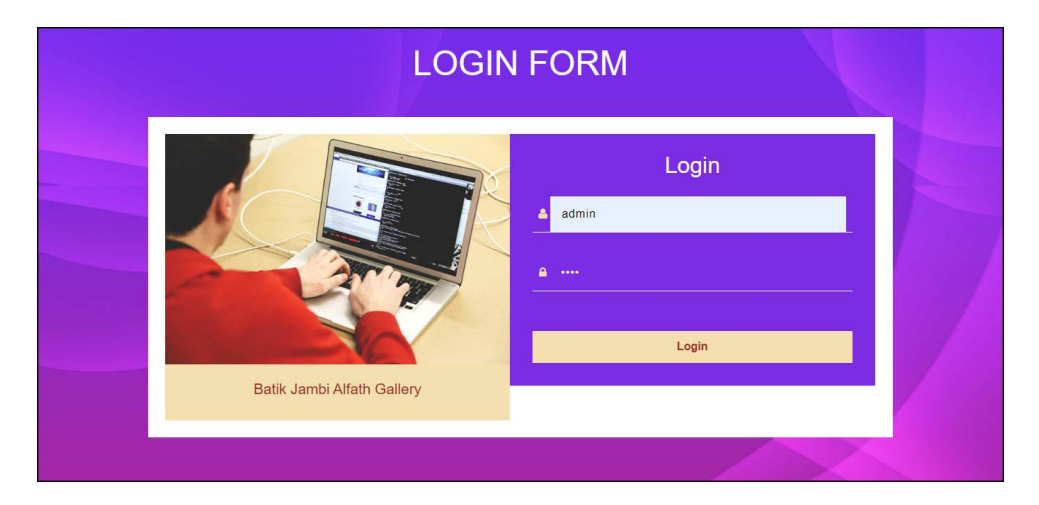

**Gambar 5.9** *Login*

#### 10. Halaman Data *Supplier*

Halaman data *supplier* merupakan halaman yang digunakan untuk mengelola data *supplier* yang terdapat *form* untuk menambah dan tabel untuk mengubah dan menghapus data. Gambar 5.10 data *supplier* merupakan hasil implementasi dari rancangan pada gambar 4.45.

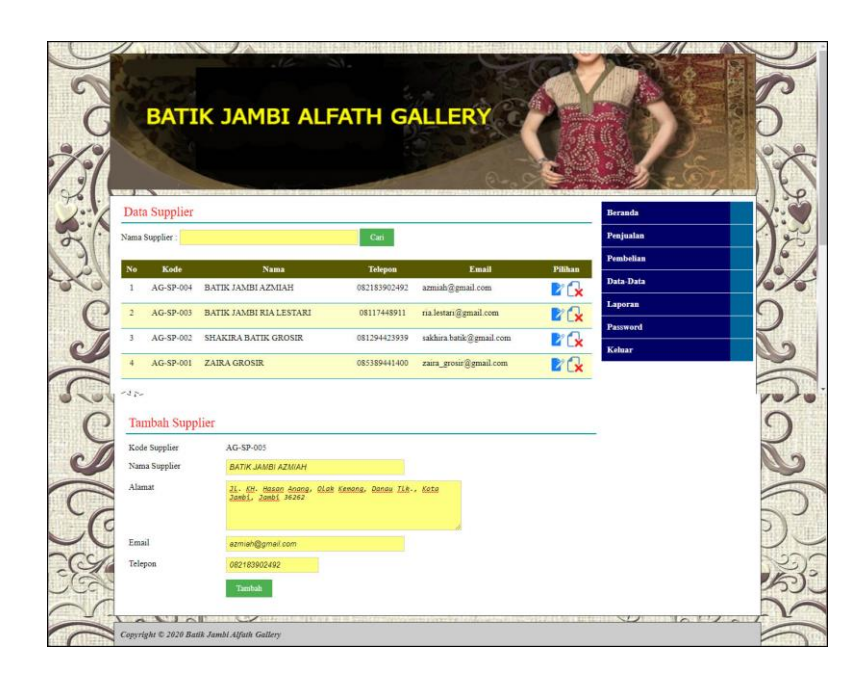

**Gambar 5.10 Data** *Supplier*

11. Halaman Data *Customer*

Halaman data *customer* merupakan halaman yang digunakan untuk mengelola data *customer* yang terdapat *form* untuk menambah dan tabel untuk mengubah dan menghapus data. Gambar 5.11 data *customer* merupakan hasil implementasi dari rancangan pada gambar 4.46.

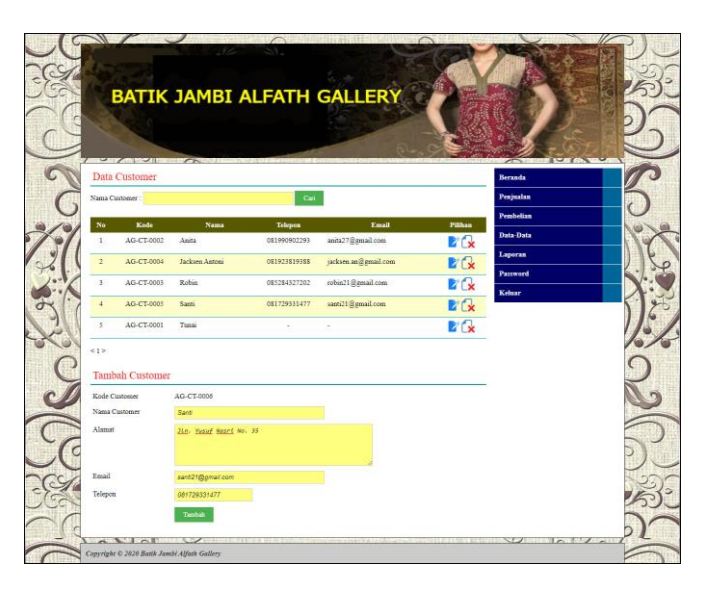

**Gambar 5.11 Data** *Customer*

#### 12. Halaman Data Kategori

Halaman data kategori merupakan halaman yang digunakan untuk mengelola data kategori yang terdapat *form* untuk menambah dan tabel untuk menghapus data. Gambar 5.12 data kategori merupakan hasil implementasi dari rancangan pada gambar 4.47.

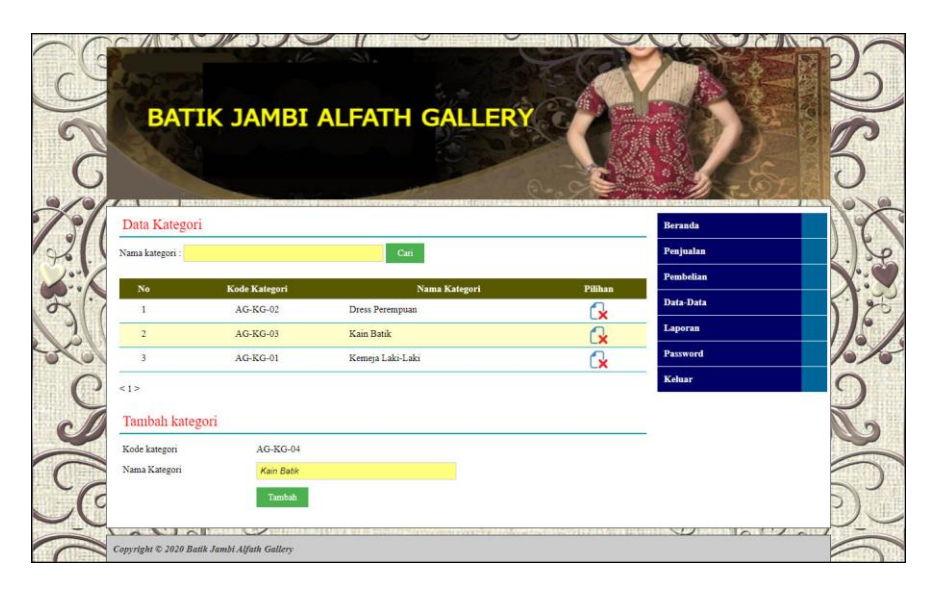

**Gambar 5.12 Data Kategori**

#### 13. Halaman Data Barang

Halaman data barang merupakan halaman yang digunakan untuk mengelola data barang yang terdapat *form* untuk menambah dan tabel untuk mengubah dan menghapus data. Gambar 5.13 data barang merupakan hasil implementasi dari rancangan pada gambar 4.48.

|                                      |                                                                   |                  |          | <b>BATIK JAMBI ALFATH GALLERY</b> |                               |                       |                      |  |
|--------------------------------------|-------------------------------------------------------------------|------------------|----------|-----------------------------------|-------------------------------|-----------------------|----------------------|--|
|                                      |                                                                   |                  |          |                                   |                               |                       |                      |  |
| Data Barang                          |                                                                   |                  |          |                                   |                               |                       | Beranda              |  |
| Nama / Kode Barang                   |                                                                   |                  | Cari     |                                   |                               |                       | Penjualan            |  |
| Kode<br>No.                          | Nama                                                              | Kategori         | Stok     | Harga Beli                        | <b>Harga Jual</b>             | Pilihan               | <b>Pembelian</b>     |  |
| AG-BR-0006 Batik Cap<br>$\mathbf{1}$ | (-) (Hitam Biru)                                                  | Kain Batik       | 20 Meter | Rp. 140.000,00                    | Rp. 154.000,00                |                       | Data-Data<br>Laporan |  |
| AG-BR-0003 Dress Krisna<br>$2 -$     | (L) (Kuning)                                                      | Dress Perempuan  | 19 Pcs   | Rp. 140.000,00                    | Rp. 154.000,00                |                       | Password             |  |
| $\overline{\mathbf{3}}$              | AG-BR-0008 Kain Batik Abstrak Gradasi<br>(-) (Abu-Abu Kecoklatan) | Kain Batik       | 18 Meter | Rp. 260.000,00                    | Rp. 286.000,00                |                       | Keluar               |  |
| $\overline{4}$                       | AG-BR-0007 Kain Batik Gradasi Lukis<br>(-) (Hitam Putih)          | Kain Batik       | 15 Meter | Rp. 250.000,00                    | Rp. 275.000,00                | <b>EG</b>             |                      |  |
| $\overline{5}$                       | AG-BR-0009 Kain Batik Modern Gradasi<br>(-) (Biru Tosca Emas)     | Kain Batik       | 13 Meter | Rp. 300.000,00                    | Rp. 330.000,00                | <b>Z</b> fx           |                      |  |
| 6                                    | AG-BR-0010 Kain Batik Modern Lukis<br>(-) (Merah Hitam)           | Kain Batik       | 24 Meter |                                   | Rp. 320.000,00 Rp. 352.000,00 | <b>B</b> <sub>x</sub> |                      |  |
| $\overline{7}$                       | AG-BR-0005 Kemeja Krisna<br>(L) (Biru Muda)                       | Kemeja Laki-Laki | 11 Pcs   |                                   | Rp. 120.000,00 Rp. 132.000,00 | <b>D'X</b>            |                      |  |
| $\overline{\mathbf{8}}$              | AG-BR-0001 Kemeja Krisna<br>(L) (Kuning)                          | Kemeja Laki-Laki | 11 Pcs   |                                   | Rp. 120.000,00 Rp. 132.000,00 |                       |                      |  |
| $\mathbf Q$                          | AG-BR-0004 Kemeja Toraja<br>(XL) (Merah)                          | Kemeja Laki-Laki | 10 Pcs   |                                   | Rp. 120.000,00 Rp. 132.000,00 |                       |                      |  |
| 10 AG-BR-0002 Kemeja Toraja          | (L) (Merah)                                                       | Kemeja Laki-Laki | 10 Pcs   |                                   | Rp. 120.000,00 Rp. 132.000,00 |                       |                      |  |
| $\leq 1$ $>$                         |                                                                   |                  |          |                                   |                               |                       |                      |  |
| <b>Tambah Barang</b>                 |                                                                   |                  |          |                                   |                               |                       |                      |  |
| Kode Barang                          | AG-BR-0011                                                        |                  |          |                                   |                               |                       |                      |  |
| Kategori                             | Pilih Salah Satu -                                                | $\checkmark$     |          |                                   |                               |                       |                      |  |
| Nama Barang                          |                                                                   |                  |          |                                   |                               |                       |                      |  |
| Ukuran                               |                                                                   |                  |          |                                   |                               |                       |                      |  |
| Warna<br>Stok Awal                   |                                                                   |                  |          |                                   |                               |                       |                      |  |
| Satuan                               | Pilih Salah Satu - V                                              |                  |          |                                   |                               |                       |                      |  |

**Gambar 5.13 Data Barang**

#### 14. Halaman Tambah Pembelian

Halaman tambah pembelian merupakan halaman yang digunakan untuk menambah data pembelian baru ke dalam sistem dengan mengisi data pada *form* yang tersedia. Gambar 5.14 tambah pembelian merupakan hasil implementasi dari rancangan pada gambar 4.49.

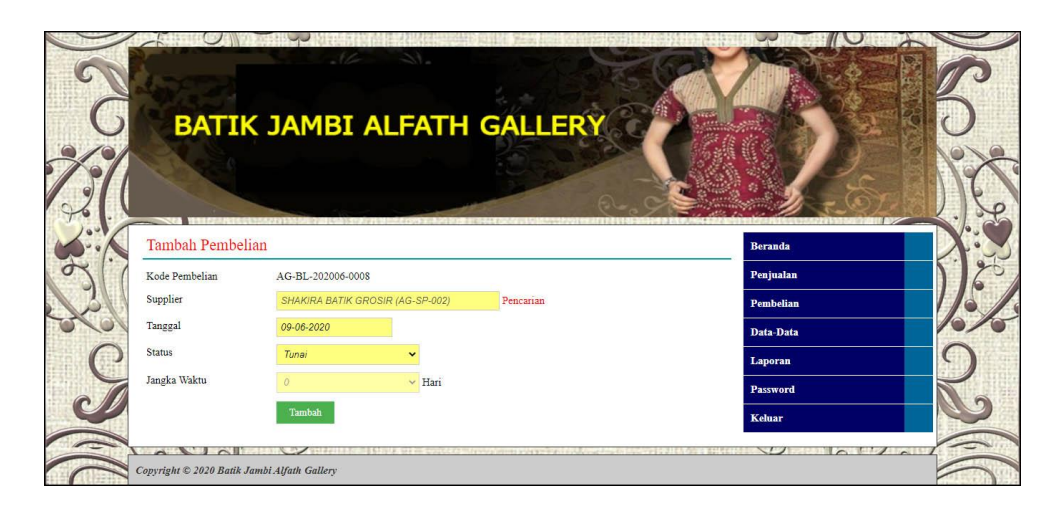

**Gambar 5.14 Tambah Pembelian**

15. Halaman Detail Pembelian

Halaman detail pembelian merupakan halaman yang digunakan untuk melihat informasi data pembelian dan terdapat *form* untuk menambah detail pembelian dan pembayaran. Gambar 5.15 detail pembelian merupakan hasil implementasi dari rancangan pada gambar 4.50.

|                             | 2221227289 PERCIPTERS                                 |                   |                    |                  |         |           |  |
|-----------------------------|-------------------------------------------------------|-------------------|--------------------|------------------|---------|-----------|--|
| Pembelian                   |                                                       |                   |                    |                  |         | Beranda   |  |
| Kode Pembelian              | : AG-BL-202006-0007                                   | <b>Status</b>     | : Tunai            |                  |         | Penjualan |  |
| Nama Supplier               | : SHAKIRA BATIK GROSIR                                | Tanggal Pembelian | $:09 - 06 - 2020$  |                  |         | Pembelian |  |
| Detail Pembelian            |                                                       |                   |                    |                  |         | Data-Data |  |
| No.                         | <b>Nama Barang</b>                                    | Harga Beli        | Jumlah             | <b>Total</b>     | Pilihan | Laporan   |  |
|                             | 1 Kain Batik Abstrak Gradasi (-) (Abu-Abu Kecoklatan) | Rp. 260.000,00    | 5 Meter            | Rp. 1.300.000,00 | r.      | Password  |  |
| 2 Dress Krisna (L) (Kuning) |                                                       | Rp. 140.000,00    | 3 Pcs              | Rp. 420.000,00   |         | Keluar    |  |
|                             |                                                       |                   | <b>Total Semua</b> | Rp. 1.720.000,00 |         |           |  |
|                             |                                                       |                   | Total Pembayaran   | Rp. 1.720.000,00 |         |           |  |

**Gambar 5.15 Detail Pembelian**

#### 16. Halaman Tambah Penjualan

Halaman tambah penjualan merupakan halaman yang digunakan untuk menambah data penjualan baru ke dalam sistem dengan mengisi data pada *form* yang tersedia. Gambar 5.16 tambah penjualan merupakan hasil implementasi dari rancangan pada gambar 4.51.

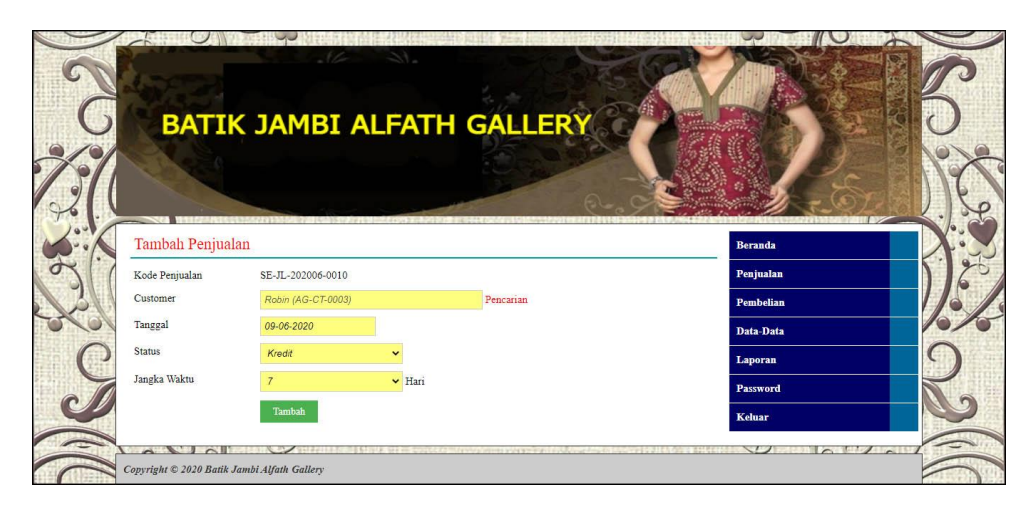

**Gambar 5.16 Tambah Penjualan**

#### 17. Halaman Detail Penjualan

Halaman detail penjualan merupakan halaman yang digunakan untuk melihat informasi data penjualan dan terdapat *form* untuk menambah detail penjualan dan pembayaran. Gambar 5.17 detail penjualan merupakan hasil implementasi dari rancangan pada gambar 4.52.

|                                                                   | <b>BATIK JAMBI ALFATH GALLERY</b>                                                                                                    |                        |  |
|-------------------------------------------------------------------|----------------------------------------------------------------------------------------------------|------------------------|--|
|                                                                   |                                                                                                    |                        |  |
| $\pi$                                                             |                                                                                                    |                        |  |
| Penjualan                                                         |                                                                                                    | <b>Beranda</b>         |  |
| Kode Penjualan<br>: SE-JL-202006-0009<br>Nama Customer<br>: Robin | : Kredit<br>Status<br>: 09-06-2020, Jatuh Tempo : 16-06-2020<br>Tanggal Penjualan                                                          | Penjualan<br>Pembelian |  |
|                                                                   |                                                                                                    | Data-Data              |  |
| Detail Penjualan                                                  |                                                                                                    | Laporan                |  |
| No.<br>Barang<br>1 Batik Cap (-) (Hitam Biru)                     | <b>Total</b><br>Piliban<br><b>Harga Jual</b><br><b>Jumlah</b><br><b>Diskon</b><br>0.96<br>Rp. 770.000,00<br>N<br>Rp. 154.000,00<br>5 Meter | Password               |  |
| 2 Kain Batik Modern Lukis (-) (Merah Hitam)                       | 0.96<br>Rp. 352.000,00<br>3 Meter<br>Rp. 1.056.000,00                                                                                      | Keluar                 |  |
|                                                                   | Total Semua<br>Rp. 1.826.000.00                                                                                                    |                        |  |
|                                                                   | Total Pembayaran<br>Rp. 500.000,00                                                                                                    |                        |  |
|                                                                   | Total Harus Dibayar<br>Rp. 1.326.000,00                                                                                                    |                        |  |
| Barang                                                            | Diskon (%)<br>Jumlah<br>Cari<br>$\overline{0}$<br>Tambah                                                                                   |                        |  |
|                                                                   |                                                                                                    |                        |  |
| Pembayaran                                                        |                                                                                                    |                        |  |
| No<br><b>Tanggal</b>                                              | <b>Jumlah Bayar</b><br><b>Pilihan</b>                                                                                                    |                        |  |
| $\mathbf{1}$<br>09-06-2020                                        | G<br>Rp. 500,000,00                                                                                                    |                        |  |
| <b>Total Semua</b>                                                | Rp. 500.000,00                                                                                                    |                        |  |
| Jumlah Yang Dibayar                                               | Tanggal Bayar 19-06-2020<br>Tambah                                                                                                    |                        |  |

**Gambar 5.17 Detail Penjualan**

### **5.2 IMPLEMENTASI RANCANGAN STRUKTUR DATA**

Implementasi rancangan struktur data digunakan untuk menerapkan perancangan tabel struktur data yang ada di dalam *database* MySQL. Adapun implementasi rancangan tabel pada Batik Jambi Alfath Gallery dapat dijabarkan, antara lain :

1. Tabel Pengguna

Tabel pengguna digunakan untuk menyimpan data pengguna ke *database*. Gambar 5.18 merupakan hasil implementasi dari rancangan tabel pengguna pada tabel 4.13

| <b>In Struktur</b><br><b>Browse</b> | $\frac{1}{2}$ SQL | <b>Gisipkan</b><br>$O$ Cari |                | <b>IIIE</b> Ekspor<br>linport |                | <b>% Operasi</b> |           | <b>Mengosongkan</b> |          |                |                | <b>X</b> Hapus |                         |
|-------------------------------------|-------------------|-----------------------------|----------------|-------------------------------|----------------|------------------|-----------|---------------------|----------|----------------|----------------|----------------|-------------------------|
| Field                               | Jenis             | Penyortiran                 | <b>Atribut</b> | Kosona                        | <b>Default</b> | Ekstra           |           |                     |          | Aksi           |                |                |                         |
| kdpengguna                          | char(8)           | latin1 swedish ci           |                | <b>Tidak</b>                  |                |                  | <b>IE</b> | I                   | $\times$ | m              | Ū              | 彤              | $\overline{1}$          |
| namapengguna                        | varchar(30)       | latin1 swedish ci           |                | <b>Tidak</b>                  |                |                  | IE        | Í                   | X        | 酾              | $\overline{u}$ | И              | $\overline{\mathbf{r}}$ |
| password                            | varchar(30)       | latin1 swedish ci           |                | Tidak                         |                |                  | 旧         | Ø                   | ×        | R              | π              | <b>I</b>       | $\overline{\mathbf{r}}$ |
| alamat                              | text              | latin1 swedish ci           |                | <b>Tidak</b>                  |                |                  | IE        | Ø                   | X        | 嚼              | <b>IU</b>      | $\mathbb{R}^2$ | $\overline{\mathbf{r}}$ |
| telp                                | varchar(13)       | latin1 swedish ci           |                | Tidak                         |                |                  | IE        | P                   | X        | 鬸              | π              | <b>I</b>       | <b>IT</b>               |
| bagian                              | varchar(8)        | latin1 swedish ci           |                | <b>Tidak</b>                  |                |                  | IE        | P                   | X        | $\blacksquare$ | $\overline{u}$ | 肜              | $\overline{\mathbf{r}}$ |

**Gambar 5.18 Tabel Pengguna**

#### 2. Tabel Customer

Tabel customer digunakan untuk menyimpan data customer ke *database*. Gambar 5.19 merupakan hasil implementasi dari rancangan tabel customer pada tabel 4.14

|                                            |             | 图 Server: localhost ▶ 庙 Database: dbbatikjambialfathfallery ▶ Ⅲ Tabel: customer |                |                   |                  |                          |           |               |                       |                     |           |                |                         |
|--------------------------------------------|-------------|---------------------------------------------------------------------------------|----------------|-------------------|------------------|--------------------------|-----------|---------------|-----------------------|---------------------|-----------|----------------|-------------------------|
| <b>In Struktur</b><br><b>Browse</b>        | $22$ SQL    | $\mathcal{O}$ Cari<br><b>Fi</b> Sisipkan                                        |                | <b>III</b> Ekspor | <b>in</b> Import | <b><i>SE</i></b> Operasi |           |               |                       | <b>Mengosongkan</b> |           |                | <b>X</b> Hapus          |
| Field                                      | Jenis       | Penyortiran                                                                     | <b>Atribut</b> | Kosona            | Default          | <b>Ekstra</b>            |           |               |                       | Aksi                |           |                |                         |
| kdcustomer                                 | char(10)    | latin1 swedish ci                                                               |                | Tidak             |                  |                          | IE        | $\mathscr{P}$ | $\times$              | m                   | IJ        | $\mathbb{R}$   | $\overline{\mathbf{r}}$ |
| namacustomer                               | varchar(30) | latin1 swedish ci                                                               |                | <b>Tidak</b>      |                  |                          | <b>IE</b> | $\mathscr{D}$ | X                     | 甯                   | <b>IU</b> | $\overline{V}$ | $\overline{ }$          |
| alamat                                     | text        | latin1 swedish ci                                                               |                | <b>Tidak</b>      |                  |                          | IE        |               | $\boldsymbol{\times}$ | 暗                   | <b>IU</b> | 肜              | $\overline{1}$          |
| email                                      | varchar(30) | latin1 swedish ci                                                               |                | <b>Tidak</b>      |                  |                          | IE        | $\mathscr O$  | ✕                     | m                   | <b>IU</b> | $\mathbb{R}$   | $\overline{\mathbf{r}}$ |
| telp                                       | varchar(13) | latin1 swedish ci                                                               |                | <b>Tidak</b>      |                  |                          | E         |               | X                     | m                   | ΙU        | <b>I</b>       | $\overline{\mathbf{r}}$ |
| Pilih semua / Balik pilihan yang ditandai: |             | IE                                                                              |                | 齠                 | Iź.<br>ū         | ÎТ                       |           |               |                       |                     |           |                |                         |

**Gambar 5.19 Tabel Customer**

3. Tabel Supplier

Tabel supplier digunakan untuk menyimpan data supplier ke *database*. Gambar 5.20 merupakan hasil implementasi dari rancangan tabel supplier pada tabel 4.15

| <b>IS Struktur</b><br><b>In Browse</b>     | $22$ SQL    | 日 Server: localhost ▶ ha Database: dbbatikjambialfathfallery ▶   Tabel: supplier<br><b>3-i Sisipkan</b><br><b>Cari</b> |                | <b>THE Ekspor</b> | <b>Hilmport</b> | <b>% Operasi</b> |    |               |   |              | <b>Mengosongkan</b> |               | <b>X</b> Hapus          |
|--------------------------------------------|-------------|----------------------------------------------------------------------------------------------------|----------------|-------------------|-----------------|------------------|----|---------------|---|--------------|---------------------|---------------|-------------------------|
| Field                                      | Jenis       | Penyortiran                                                                                                    | <b>Atribut</b> | Kosona            | Default         | Ekstra           |    |               |   | Aksi         |                     |               |                         |
| kdsupplier                                 | char(9)     | latin1 swedish ci                                                                                                    |                | Tidak             |                 |                  | 旧  | $\mathscr{I}$ | x | 酩            | $\overline{u}$      | $\mathbb{R}$  | $\overline{\mathbf{r}}$ |
| namasupplier                               | varchar(30) | latin1 swedish ci                                                                                                    |                | <b>Tidak</b>      |                 |                  | IE | $\mathscr{P}$ | X | $\mathbb{R}$ | 可                   | B             | $\overline{\mathbf{r}}$ |
| alamat                                     | text        | latin1 swedish ci                                                                                                    |                | Tidak             |                 |                  | IE |               | х | 目部           | <b>IU</b>           | $\mathcal{L}$ | $\mathbf{r}$            |
| email                                      | varchar(30) | latin1 swedish ci                                                                                                    |                | Tidak             |                 |                  | IE | $\mathscr{D}$ | X | R            | IJ                  | $\mathbf{r}$  | $\overline{\mathbf{r}}$ |
| telp                                       | varchar(13) | latin1 swedish ci                                                                                                    |                | Tidak             |                 |                  | 旧  |               | × | F            | $\overline{u}$      | 眵             | $\overline{\mathbf{r}}$ |
| Pilih semua / Balik pilihan yang ditandai: |             | 眉                                                                                                    |                | K                 | <b>I</b><br>ū   | hT.              |    |               |   |              |                     |               |                         |

**Gambar 5.20 Tabel Supplier**

4. Tabel Kategori

Tabel kategori digunakan untuk menyimpan data kategori ke *database*. Gambar 5.21 merupakan hasil implementasi dari rancangan tabel kategori pada tabel 4.16

| <b>Struktur</b><br><b>Browse</b> | <b>R</b> SQL | Cari <b>3</b> Sisipkan |                | <b>語Ekspor</b> | <b>■■</b> Import | <b>% Operasi MMengosongkan</b> |   |               |              |      |   |    | <b>X</b> Hapus          |
|----------------------------------|--------------|------------------------|----------------|----------------|------------------|--------------------------------|---|---------------|--------------|------|---|----|-------------------------|
| Field                            | Jenis        | Penvortiran            | <b>Atribut</b> | Kosona         | Default Ekstra   |                                |   |               |              | Aksi |   |    |                         |
| kdkategori                       | char(8)      | latin1 swedish ci      |                | <b>Tidak</b>   |                  |                                | 眉 | Í             | $\mathbb{R}$ | 齠    | π | M  | $\overline{\mathbf{r}}$ |
| namakategori                     | varchar(30)  | latin1 swedish ci      |                | Tidak          |                  |                                | 肩 | $\mathscr{D}$ | $\mathbf{x}$ | 酾    | 西 | Iй | $\overline{\mathbf{r}}$ |

**Gambar 5.21 Tabel Kategori**

5. Tabel Barang

Tabel barang digunakan untuk menyimpan data barang ke *database*. Gambar

5.22 merupakan hasil implementasi dari rancangan tabel barang pada tabel

4.17

| <b>In Struktur</b><br><b>Browse</b> | $\mathbb{R}$ SQL | <b>A</b> i Sisipkan<br>Cari |                | <b>ILE</b> Ekspor | <b>I</b> mport | <b>《 Operasi</b> |    |               |              | <b>Mengosongkan</b> |                         | <b>X</b> Hapus   |                         |
|-------------------------------------|------------------|-----------------------------|----------------|-------------------|----------------|------------------|----|---------------|--------------|---------------------|-------------------------|------------------|-------------------------|
| Field                               | Jenis            | Penyortiran                 | <b>Atribut</b> | Kosong            | <b>Default</b> | <b>Ekstra</b>    |    |               |              | Aksi                |                         |                  |                         |
| kdbarang                            | char(10)         | latin1 swedish ci           |                | <b>Tidak</b>      |                |                  | 肩  | $\mathscr{P}$ | $\mathsf{X}$ | 酩                   | $\overline{u}$          | $\mathbb F$      | 匠                       |
| kdkategori                          | char(8)          | latin1 swedish ci           |                | Tidak             |                |                  | E  | $\mathscr{D}$ | X            | R                   | $\overline{u}$          | $\mathbb{R}$     | $\overline{\mathbf{r}}$ |
| namabarang                          | varchar(50)      | latin1 swedish ci           |                | <b>Tidak</b>      |                |                  | IE | $\mathscr{D}$ | ×            | R                   | IJ                      | $\mathbb{R}$     | $\overline{\mathbf{r}}$ |
| ukuran                              | varchar(5)       | latin1 swedish ci           |                | <b>Tidak</b>      |                |                  | F  | $\mathscr{D}$ | Х            | 酩                   | 帀                       | $\overline{v}$   | $\overline{\mathbf{r}}$ |
| warna                               | varchar(20)      | latin1 swedish ci           |                | <b>Tidak</b>      |                |                  | F  | P             | X            | K                   | $\overline{\mathbf{u}}$ | $\triangleright$ | $\overline{\mathbf{r}}$ |
| hargabelibarang                     | int(9)           |                             |                | Tidak             |                |                  | IE | P             | X            | 昭                   | $\overline{u}$          | $\mathbb{R}$     | $\overline{\mathbf{r}}$ |
| hargajualbarang                     | int(9)           |                             |                | <b>Tidak</b>      |                |                  | IE | $\mathscr{P}$ | ×            | 嚼                   | $\overline{\mathbf{u}}$ | $\mathbb{R}^2$   | $\overline{\mathbf{r}}$ |
| stok                                | int(4)           |                             |                | Tidak             |                |                  | IE | I             | X            | $\blacksquare$      | $\overline{u}$          | $\overline{v}$   | $\overline{\mathbf{r}}$ |
| satuan                              | varchar(30)      | latin1 swedish ci           |                | <b>Tidak</b>      |                |                  | IE | D             | X            | R                   | $\overline{u}$          | M                | $\overline{\mathbf{r}}$ |

**Gambar 5.22 Tabel Barang**

6. Tabel Beli

Tabel beli digunakan untuk menyimpan data beli ke *database*. Gambar 5.23 merupakan hasil implementasi dari rancangan tabel beli pada tabel 4.18

| <b>Struktur</b><br><b>Browse</b> | <b>RSQL</b> | $Q$ Cari          | <b>E</b> Sisipkan | <b>TE</b> Ekspor | <b>■</b> Import |        | <b>SE Operasi</b> |               | <b>Mengosongkan</b>       |      |                         |          | <b>X</b> Hapus          |
|----------------------------------|-------------|-------------------|-------------------|------------------|-----------------|--------|-------------------|---------------|---------------------------|------|-------------------------|----------|-------------------------|
| Field                            | Jenis       | Penyortiran       | <b>Atribut</b>    | Kosong           | <b>Default</b>  | Ekstra |                   |               |                           | Aksi |                         |          |                         |
| kdbeli                           | char(17)    | latin1 swedish ci |                   | Tidak            |                 |        | 肩                 |               | $\mathscr{P}$ $\times$    | 酩    | $\overline{u}$          | <b>I</b> | $\overline{\mathbf{r}}$ |
| kdsupplier                       | char(9)     | latin1 swedish ci |                   | <b>Tidak</b>     |                 |        | IE                | $\mathscr{P}$ | $\times$                  | m    | $\overline{\mathbf{u}}$ | M        | $\overline{\mathbf{r}}$ |
| tgl                              | date        |                   |                   | <b>Tidak</b>     |                 |        | 恒                 | $\mathscr{D}$ | $\boldsymbol{\times}$     | m    | 可                       | M        | $\overline{\mathbf{1}}$ |
| status                           | varchar(8)  | latin1 swedish ci |                   | <b>Tidak</b>     |                 |        | 恒                 | $\mathscr{I}$ | $\boldsymbol{\times}$     | R    | ū                       | <b>I</b> | 匠                       |
| jangkawaktu                      | int(2)      |                   |                   | <b>Tidak</b>     |                 |        | 巨                 | P             | $\boldsymbol{\mathsf{x}}$ | R    | U                       | 眨        | $\overline{\pi}$        |

**Gambar 5.23 Tabel Beli**

7. Tabel Trbeli

Tabel trbeli digunakan untuk menyimpan data detail pembelian ke *database*. Gambar 5.24 merupakan hasil implementasi dari rancangan tabel trbeli pada tabel 4.19

| <b>Browse</b> | <b>Installation</b> Struktur               | $\frac{1}{22}$ SQL | Cari              | <b>E</b> Sisipkan |        | <b>FEE</b> Ekspor |    | <b>in</b> Import |                         | <b>SE Operasi</b> |                           | <b>Mengosongkan</b> |                         |                |                         | <b>X</b> Hapus |
|---------------|--------------------------------------------|--------------------|-------------------|-------------------|--------|-------------------|----|------------------|-------------------------|-------------------|---------------------------|---------------------|-------------------------|----------------|-------------------------|----------------|
| Field         | Jenis                                      |                    | Penyortiran       | Atribut           | Kosona | Default           |    | Ekstra           |                         |                   |                           | Aksi                |                         |                |                         |                |
| idtrbeli      | int(7)                                     |                    |                   |                   | Tidak  |                   |    |                  | IE                      | $\mathscr{P}$     | ×                         | 鄘                   | <b>IU</b>               | $\mathbb{R}$   | $\overline{\mathbf{r}}$ |                |
| kdbeli        | char(17)                                   |                    | latin1 swedish ci |                   | Tidak  |                   |    |                  | IE                      | Í                 | X                         | 阍                   | <b>IU</b>               | $\mathbb{R}$   | $\overline{\mathbf{r}}$ |                |
| kdbarang      | char(10)                                   |                    | latin1 swedish ci |                   | Tidak  |                   |    |                  | IE                      | D                 | $\boldsymbol{\times}$     | m                   | 帀                       | $\mathbb{R}$   | $\overline{\mathbf{r}}$ |                |
| hargabeli     | int(9)                                     |                    |                   |                   | Tidak  |                   |    |                  | 旧                       | Í                 | $\boldsymbol{\mathsf{x}}$ | 酾                   | 両                       | $\mathbb{R}$   | $\overline{\mathbf{H}}$ |                |
| jumlah        | int(4)                                     |                    |                   |                   | Tidak  |                   |    |                  | 肩                       | I                 | X                         | m                   | $\overline{\mathbf{u}}$ | $\mathbb{R}^2$ | $\overline{a}$          |                |
|               | Pilih semua / Balik pilihan yang ditandai: |                    |                   | E                 |        | m                 | ŢU | <b>I</b>         | $\overline{\mathbf{r}}$ |                   |                           |                     |                         |                |                         |                |

**Gambar 5.24 Tabel Trbeli**

8. Tabel Jual

Tabel jual digunakan untuk menyimpan data jual ke *database*. Gambar 5.25 merupakan hasil implementasi dari rancangan tabel jual pada tabel 4.20

| <b>Struktur</b><br><b>Browse</b> | $\frac{1}{22}$ SQL | C <sub>1</sub>    | <b>Sisipkan</b> | <b>諸Ekspor</b> | <b>in</b> Import |               | <b>Se Operasi</b> |               | <b>Mengosongkan</b>   |              |                |          | <b>X</b> Hapus          |
|----------------------------------|--------------------|-------------------|-----------------|----------------|------------------|---------------|-------------------|---------------|-----------------------|--------------|----------------|----------|-------------------------|
| Field                            | Jenis              | Penyortiran       | <b>Atribut</b>  | Kosona         | <b>Default</b>   | <b>Ekstra</b> |                   |               |                       | Aksi         |                |          |                         |
| kdjual                           | char(17)           | latin1 swedish ci |                 | <b>Tidak</b>   |                  |               | 眉                 | $\mathscr{I}$ | X                     | 酩            | $\overline{u}$ | 酻        | $\overline{\mathbf{r}}$ |
| kdcustomer                       | char(10)           | latin1 swedish ci |                 | <b>Tidak</b>   |                  |               | IE                | $\mathscr{D}$ | $\boldsymbol{\times}$ | m            | $\overline{u}$ | 眵        | $\overline{\mathbf{r}}$ |
| tal                              | date               |                   |                 | Tidak          |                  |               | F                 | Í             | ×                     | R            | $\overline{u}$ | <b>I</b> | $\overline{\mathbf{r}}$ |
| status                           | varchar(8)         | latin1 swedish ci |                 | Tidak          |                  |               | IE                | Í             | X                     | R            | $\overline{u}$ | <b>I</b> | $\overline{\mathbf{r}}$ |
| jangkawaktu                      | int(2)             |                   |                 | Tidak          |                  |               | 旧                 | $\mathscr{D}$ | X                     | $\mathbb{R}$ | 可              | 眵        | $\overline{\mathbf{r}}$ |

**Gambar 5.25 Tabel Jual**

9. Tabel Trjual

Tabel trjual digunakan untuk menyimpan data detail penjualan ke *database*. Gambar 5.26 merupakan hasil implementasi dari rancangan tabel trjual pada tabel 4.21

|               |          | 日 Server: localhost ▶ ha Database: dbbatikjambialfathfallery ▶ 图 Tabel: trjual |                    |              |                |               |                         |                  |                           |      |                |                |                         |                |
|---------------|----------|--------------------------------------------------------------------------------|--------------------|--------------|----------------|---------------|-------------------------|------------------|---------------------------|------|----------------|----------------|-------------------------|----------------|
| <b>Browse</b> | Struktur | $R$ SQL<br>Cari                                                                | <b>We Sisipkan</b> |              | <b>語Ekspor</b> | <b>Inport</b> |                         | <b>% Operasi</b> |                           |      |                | Mengosongkan   |                         | <b>X</b> Hapus |
| Field         | Jenis    | Penyortiran                                                                    | <b>Atribut</b>     | Kosong       | Default Ekstra |               |                         |                  |                           | Aksi |                |                |                         |                |
| idtrjual      | int(7)   |                                                                                |                    | <b>Tidak</b> |                |               | F                       | $\mathscr{P}$    | $\mathsf{x}$              | R    | <b>DU</b>      | $\mathbb{F}$   | ान                      |                |
| kdjual        | char(17) | latin1 swedish ci                                                              |                    | <b>Tidak</b> |                |               | <b>IE</b>               | $\mathscr{Q}$    | $\boldsymbol{\mathsf{x}}$ | 酩    | <b>IU</b>      | $\mathbb{R}^2$ | $\mathbf{r}$            |                |
| kdbarang      | char(10) | latin1 swedish ci                                                              |                    | <b>Tidak</b> |                |               | IE                      | $\mathscr{P}$    | $\boldsymbol{\times}$     | m    | <b>ID</b>      | <b>IF</b>      | $\overline{\mathbf{r}}$ |                |
| hargajual     | int(9)   |                                                                                |                    | <b>Tidak</b> |                |               | <b>ie</b>               | $\mathscr{P}$    | $\boldsymbol{\mathsf{x}}$ | 丽    | $\overline{u}$ | М              | $\overline{\mathbf{u}}$ |                |
| diskon        | int(2)   |                                                                                |                    | <b>Tidak</b> |                |               | 肩                       | $\mathscr{P}$    | $\times$                  | R    | $\overline{u}$ | $\mathbb{Z}$   | $\overline{\pi}$        |                |
| jumlah        | int(4)   |                                                                                |                    | <b>Tidak</b> |                |               | IE                      | $\mathscr{O}$    | $\boldsymbol{\mathsf{x}}$ | 17   | $\overline{u}$ | $\mathbb{R}$   | $ \mathbf{T} $          |                |
|               |          | Pilih semua / Balik pilihan yang ditandai:                                     | 肩                  | ×            | 齠<br>1U        | <b>I</b>      | $\overline{\mathbf{r}}$ |                  |                           |      |                |                |                         |                |

**Gambar 5.26 Tabel Trjual**

10. Tabel Bayarhutang

Tabel bayarhutang digunakan untuk menyimpan data pembayaran hutang ke *database*. Gambar 5.27 merupakan hasil implementasi dari rancangan tabel bayarhutang pada tabel 4.22

| <b>In® Struktur</b><br><b>Browse</b> | $\mathbb{Z}$ SQL | $C$ Cari          | <b>Gisipkan</b> | <b>語Ekspor</b> | <b>論</b> Import |        | <b>% Operasi</b> |               | <b>Mengosongkan</b>       |      |                         |                | <b>X</b> Hapus                       |
|--------------------------------------|------------------|-------------------|-----------------|----------------|-----------------|--------|------------------|---------------|---------------------------|------|-------------------------|----------------|--------------------------------------|
| Field                                | Jenis            | Penyortiran       | <b>Atribut</b>  | Kosong         | <b>Default</b>  | Ekstra |                  |               |                           | Aksi |                         |                |                                      |
| idbayarhutang                        | int(5)           |                   |                 | <b>Tidak</b>   |                 |        | E                |               | $\mathscr{P}$ $\times$    | R    | $\overline{\mathbf{u}}$ | $\overline{v}$ | $\sqrt{1}$                           |
| kdbeli                               | char(17)         | latin1 swedish ci |                 | Tidak          |                 |        | E                | $\mathscr{O}$ | $\boldsymbol{\mathsf{x}}$ | R    | $\overline{u}$          | $\overline{v}$ | $\blacksquare$                       |
| jumlahbayar                          | int(11)          |                   |                 | Tidak          |                 |        | F                |               | $\times$                  | 阍    | $\overline{\mathbf{u}}$ | $\mathbb{F}$   | $\mathbf{T}$                         |
| tglbayar                             | date             |                   |                 | <b>Tidak</b>   |                 |        | 眉                | $\mathscr{P}$ | $\boldsymbol{\times}$     | m    | $\overline{u}$          | $\mathbb{R}$   | $\overline{\mathbf{1}^{\mathsf{T}}}$ |

**Gambar 5.27 Tabel Bayarhutang**

11. Tabel Bayarpiutang

Tabel bayarpiutang digunakan untuk menyimpan data pembayaran piutang ke *database*. Gambar 5.28 merupakan hasil implementasi dari rancangan tabel bayarpiutang pada tabel 4.23

| Struktur<br><b>III</b> Browse | $\frac{1}{2}$ SQL | $O$ Cari          | <b>Billing</b> Sisipkan | <b>語Ekspor</b> | <b>Hilmport</b> |           |               |                       |                | <b>《 Operasi 丽 Mengosongkan</b> |             | <b>X</b> Hapus          |
|-------------------------------|-------------------|-------------------|-------------------------|----------------|-----------------|-----------|---------------|-----------------------|----------------|---------------------------------|-------------|-------------------------|
| Field                         | Jenis             | Penyortiran       | <b>Atribut</b>          | Kosong         | Default Ekstra  |           |               |                       | Aksi           |                                 |             |                         |
| idbayarpiutang                | int(5)            |                   |                         | Tidak          |                 | 帽         | $\mathscr{P}$ | $\boldsymbol{\times}$ | 阍              | $\overline{u}$                  | B           | $\overline{\mathbf{r}}$ |
| kdjual                        | char(17)          | latin1 swedish ci |                         | <b>Tidak</b>   |                 | <b>IE</b> | I             | X                     | 酩              | $\overline{\mathbf{u}}$         | B           | $\mathbf{r}$            |
| jumlahbayar                   | int(11)           |                   |                         | Tidak          |                 | 旧         |               | Х                     | 腳              | <b>IU</b>                       | 哆           | $ \mathbf{T} $          |
| tglbayar                      | date              |                   |                         | <b>Tidak</b>   |                 | 肩         | Í             | X                     | $\blacksquare$ | $\overline{\mathbf{u}}$         | $\mathbb F$ | $\overline{\mathbf{m}}$ |

**Gambar 5.28 Tabel Bayarpiutang**

### **5.3 PENGUJIAN**

Untuk mengetahui keberhasilan dari implementasi sistem yang telah dilakukan, maka penulis melakukan tahap pengujian menggunakan metode *black box* dengan melakukan pengujian modul-modul yang terdapat pada sistem secara keseluruhan agar hasil yang diharapkan sesua dengan hasil yang didapat. Adapun beberap tahap pengujian dengan metode *black box* yang telah dilakukan adalah sebagai berikut :

**Tabel 5.1 Tabel Pengujian** *Login*

| N  | Deskripsi  | Prosedur  | Masukan               | Keluaran yang        | Hasil yang        | Kesimpulan |
|----|------------|-----------|-----------------------|----------------------|-------------------|------------|
| О. |            | Pengujian |                       | diharapkan           | didapat           |            |
| 1  | Pengujian  | Jalankan  | Isi nama              | Menuju ke            | Menuju ke         | Baik       |
|    | pada login | sistem    | $pengguna =$          | halaman utama        | halaman           |            |
|    |            |           | "admin" dan           |                      | utama             |            |
|    |            |           | $password =$          |                      |                   |            |
|    |            |           | "admin"               |                      |                   |            |
| 2  | Pengujian  | Jalankan  | Isi nama              | Message:"            | <i>Message</i> :" | Baik       |
|    | pada login | sistem    | pengguna="tes"        | Nama                 | Nama              |            |
|    |            |           | dan <i>password</i> = | pengguna atau        | pengguna atau     |            |
|    |            |           | "tes"                 | <i>password</i> anda | password anda     |            |
|    |            |           |                       | salah"               | salah"            |            |

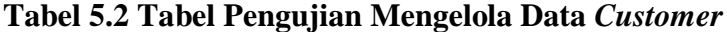

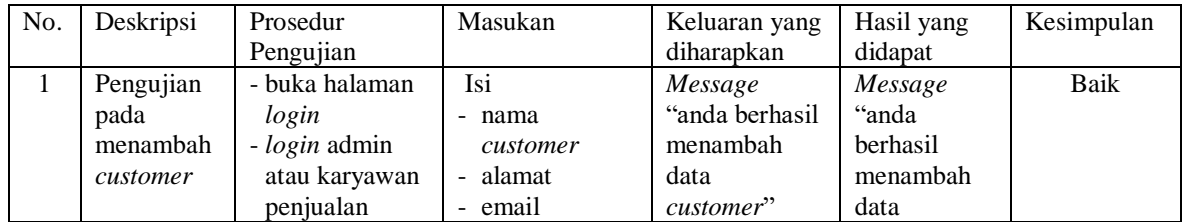

|                |                                            | - klik menu data<br>customer                                                                                 | - telepon                                                                                       |                                                             | customer"                                                      |             |
|----------------|--------------------------------------------|----------------------------------------------------------------------------------------------------|-------------------------------------------------------------------------------------------------|-------------------------------------------------------------|----------------------------------------------------------------|-------------|
| $\overline{2}$ | Pengujian<br>pada<br>menambah<br>customer  | - buka halaman<br>login<br>- login admin<br>atau karyawan<br>penjualan<br>- klik menu data<br>customer       | Isi<br>- nama<br>customer<br>- alamat<br>- email<br>- telepon<br>Jika salah satu<br>belum diisi | Message<br>"anda belum<br>selesai<br>melengkapi<br>data"    | Message<br>anda belum"<br>selesai<br>melengkapi<br>data"       | Baik        |
| 3              | Pengujian<br>pada<br>mengubah<br>customer  | - buka halaman<br>login<br>- login admin<br>- klik menu data<br>customer<br>- klik link<br>mengubah data     | Mengisi data<br>ubahan                                                                          | Message<br>"anda berhasil<br>mengubah<br>data<br>customer"  | Message<br>"anda<br>berhasil<br>mengubah<br>data<br>customer"  | Baik        |
| $\overline{4}$ | Pengujian<br>pada<br>mengubah<br>customer  | - buka halaman<br>login<br>- login admin<br>- klik menu data<br>customer<br>- klik link<br>mengubah data     | Data ubah ada<br>yang belum<br>terisi                                                           | Message<br>"anda belum<br>selesai<br>melengkapi<br>data"    | Message<br>"anda belum<br>selesai<br>melengkapi<br>data"       | <b>Baik</b> |
| 5              | Pengujian<br>pada<br>menghapus<br>customer | - buka halaman<br>login<br>- login admin<br>- klik menu data<br>customer<br>- klik link<br>menghapus<br>data |                                                                                                 | Message<br>"anda berhasil<br>menghapus<br>data<br>customer" | Message<br>"anda<br>berhasil<br>menghapus<br>data<br>customer" | Baik        |

**Tabel 5.3 Tabel Pengujian Mengelola Data Penjualan**

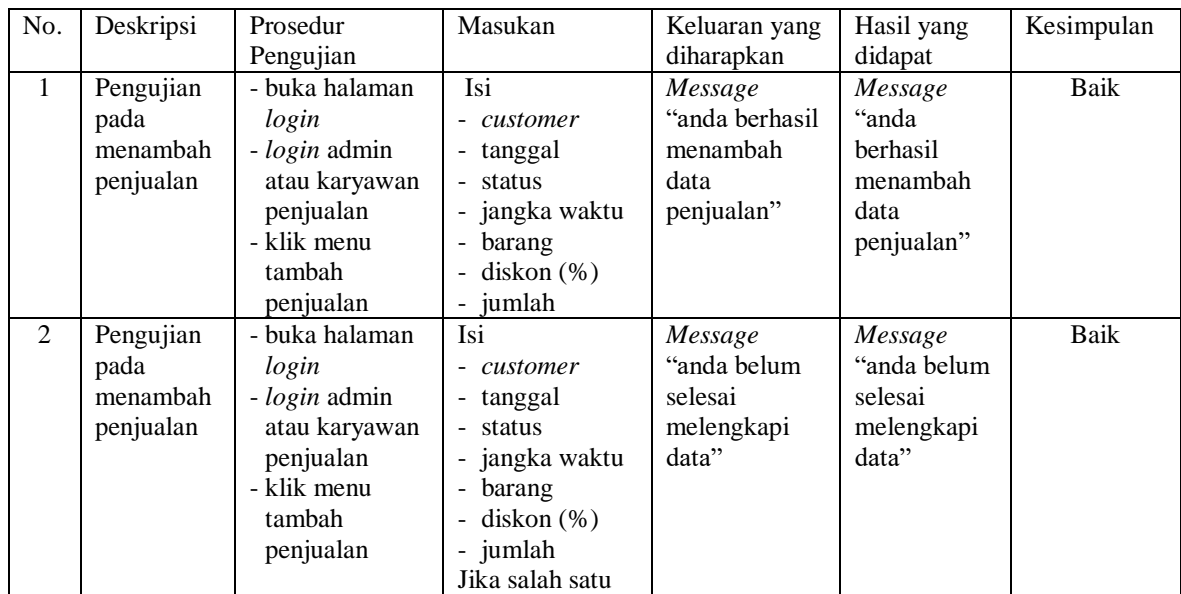

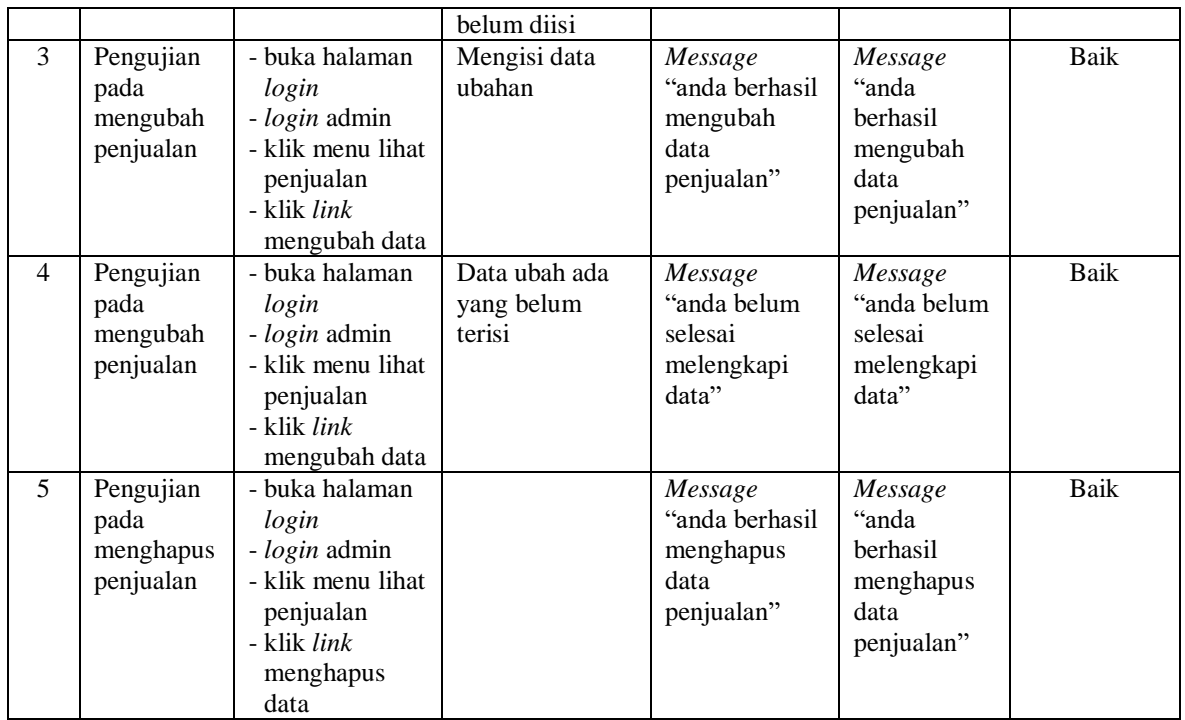

## **Tabel 5.4 Tabel Pengujian Pembayaran Piutang**

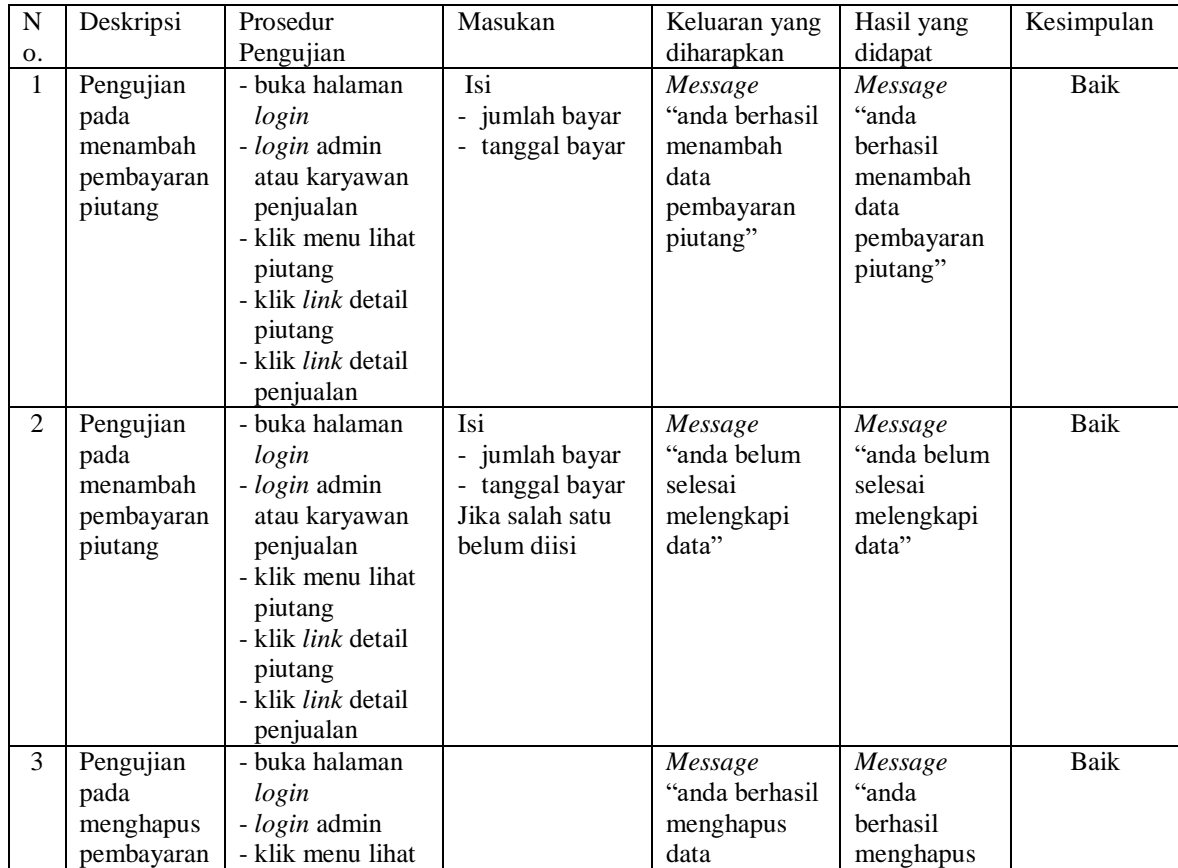

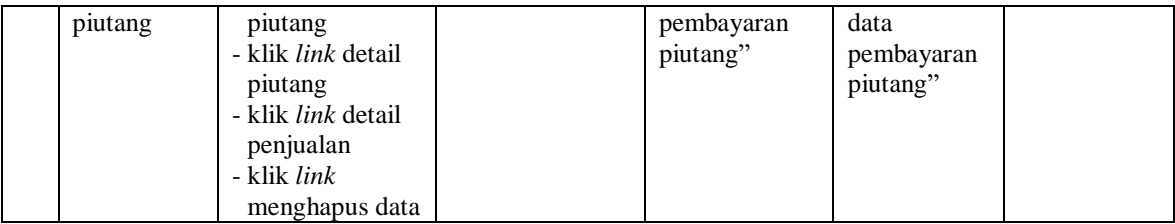

## **Tabel 5.5 Tabel Pengujian Mengelola Data Kategori**

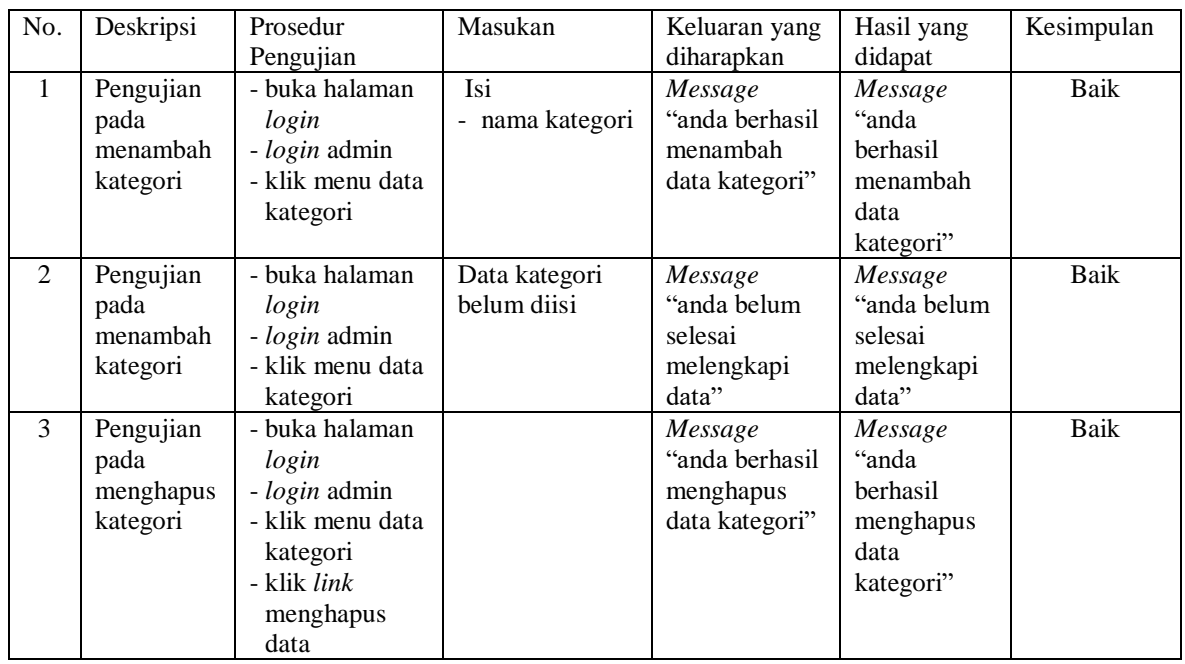

## **Tabel 5.6 Tabel Pengujian Mengelola Data Barang**

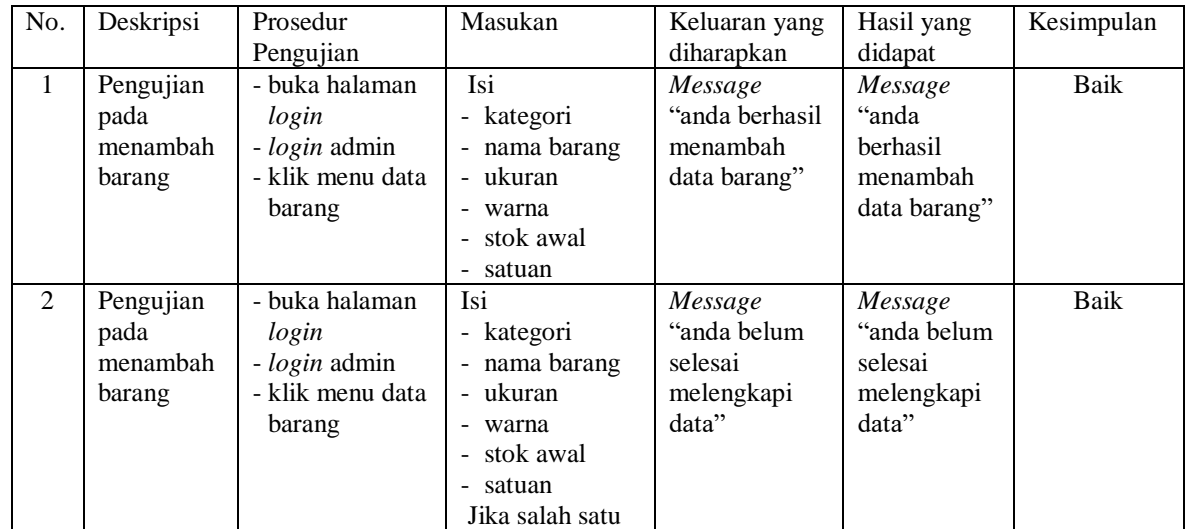

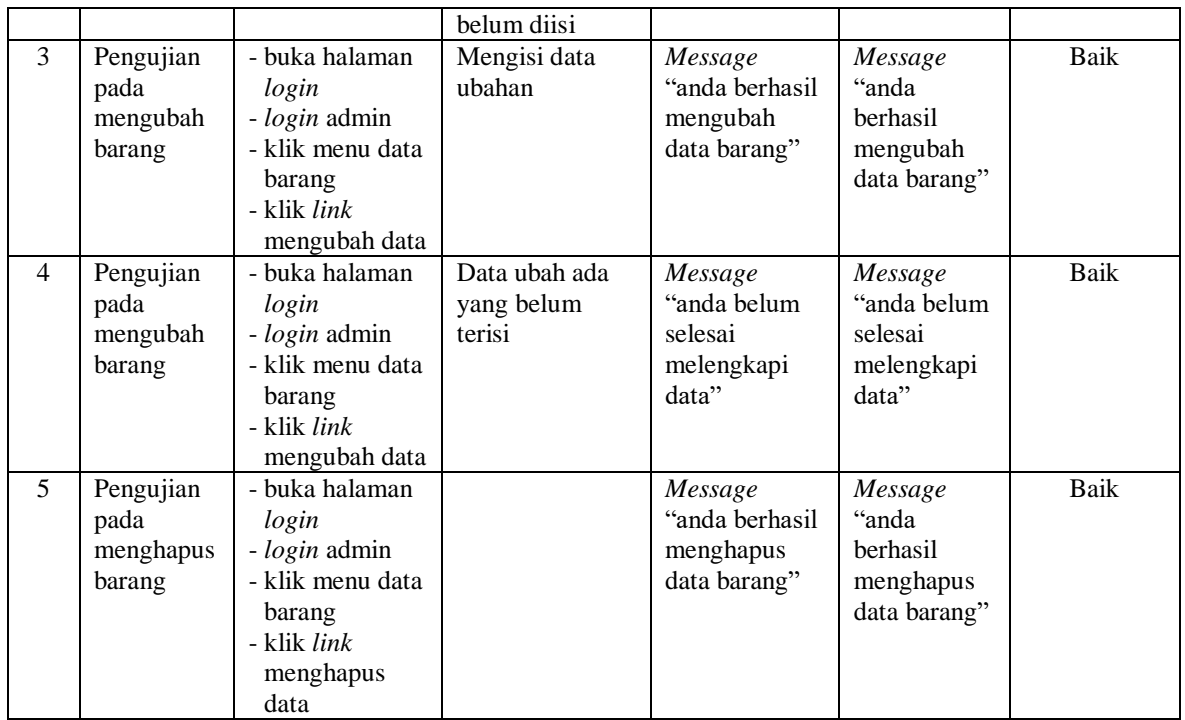

## **Tabel 5.7 Tabel Pengujian Mengelola Data** *Supplier*

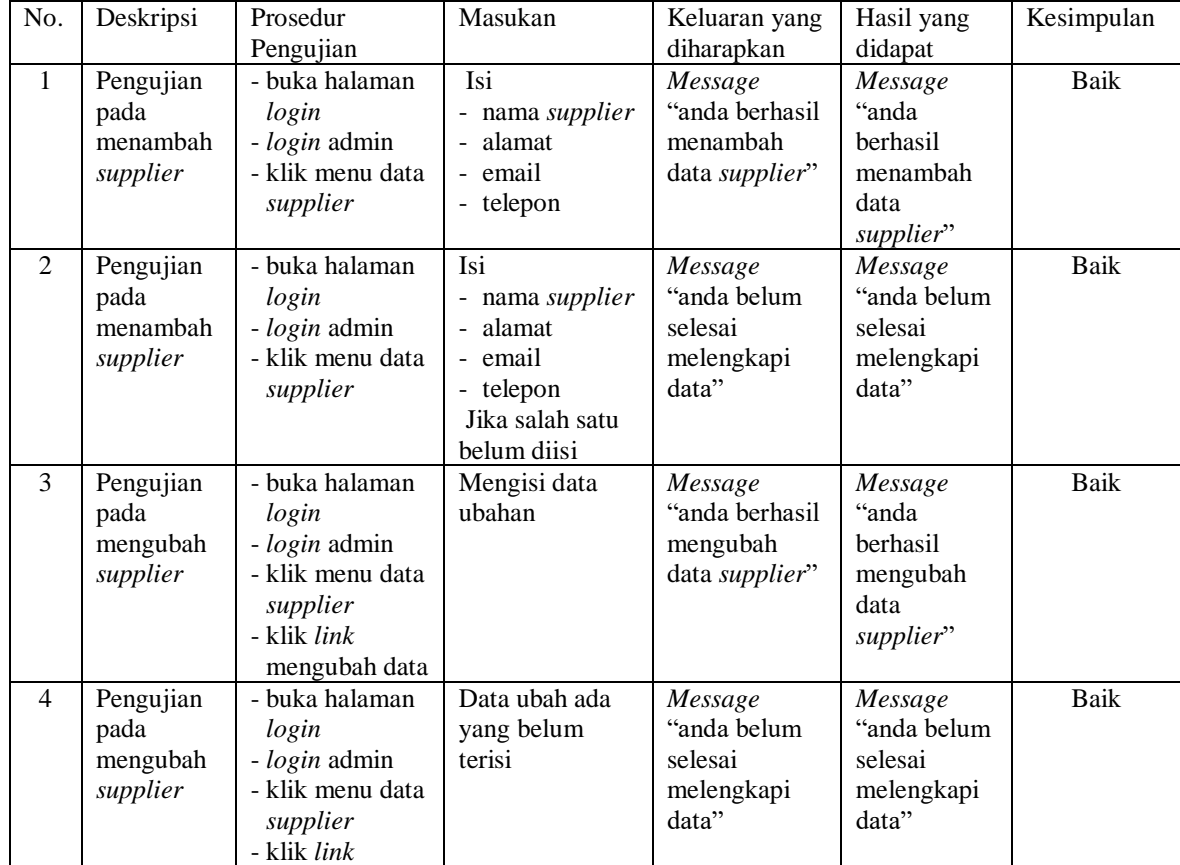

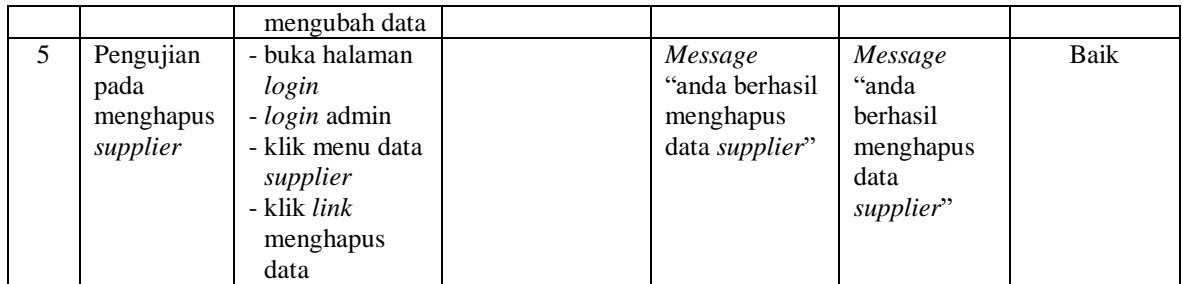

### **Tabel 5.8 Tabel Pengujian Mengelola Data Pembelian**

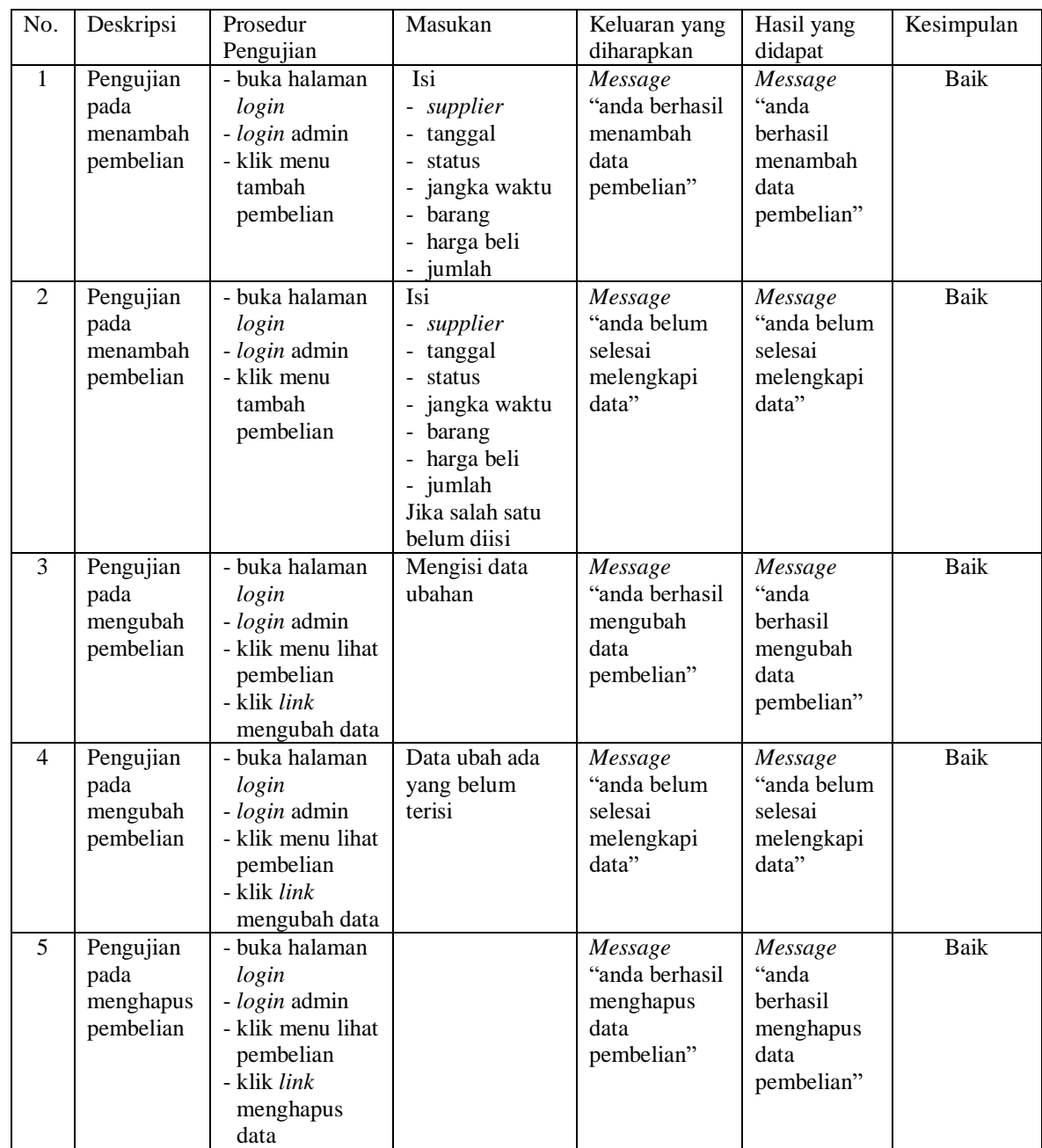

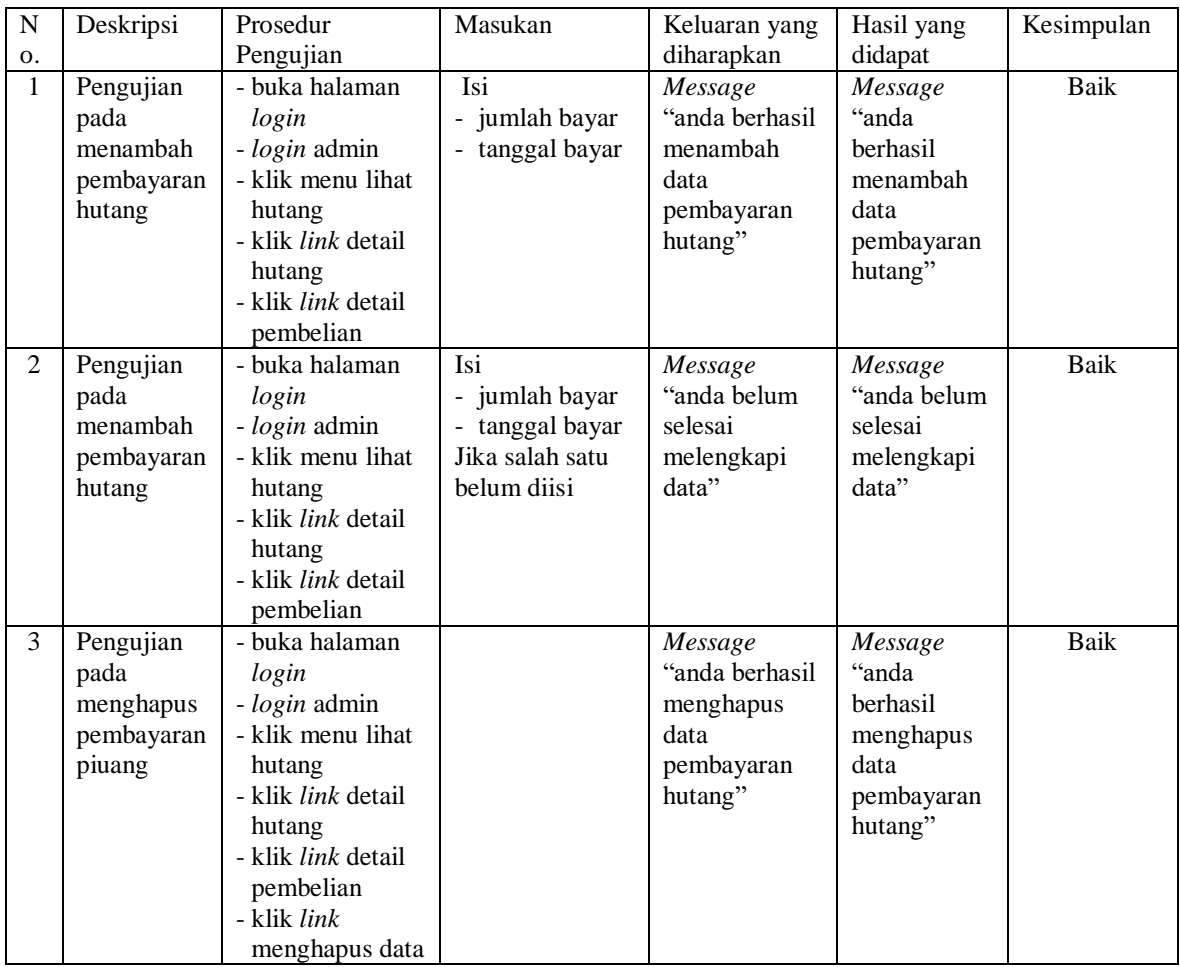

## **Tabel 5.9 Tabel Pengujian Pembayaran Hutang**

# **Tabel 5.10 Tabel Pengujian Mengelola Data Pengguna**

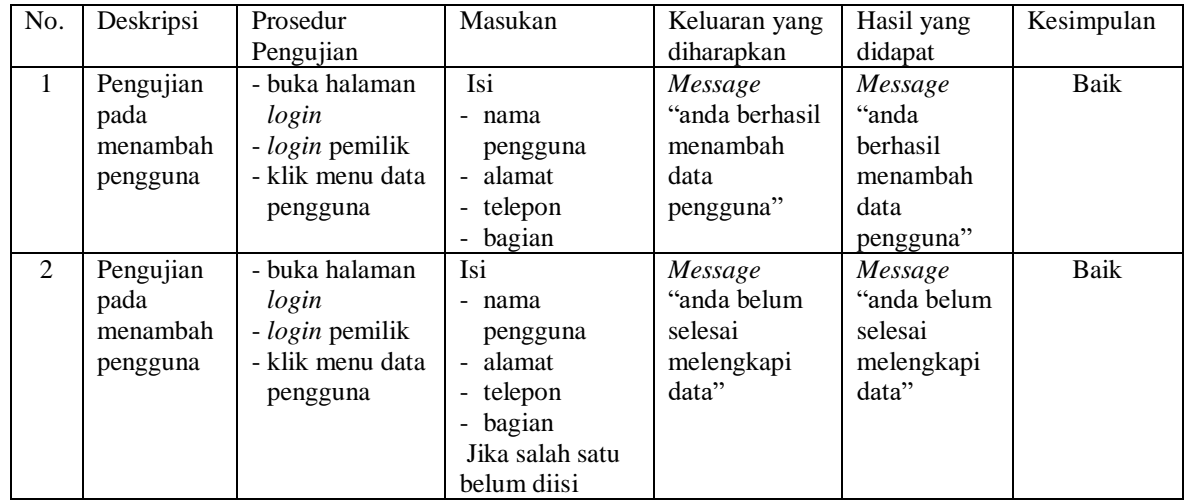

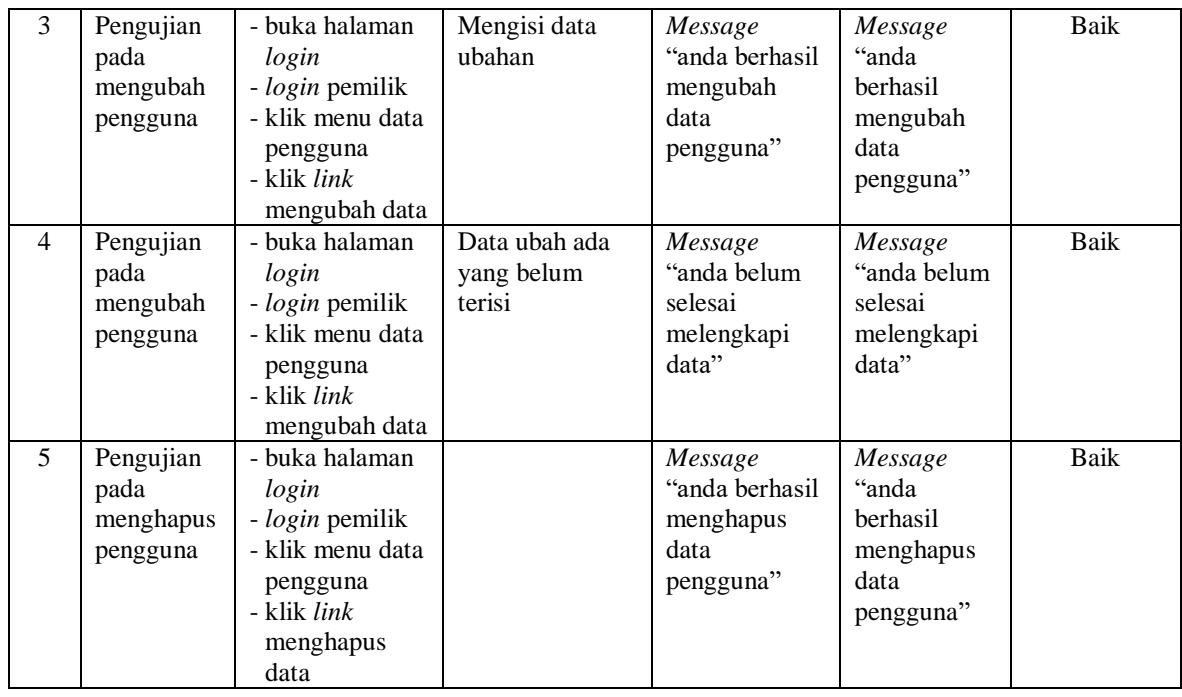

#### **5.4 ANALISIS HASIL YANG DICAPAI OLEH SISTEM**

Analisis hasil yang dicapai oleh sistem informasi pembelian dan penjualan menggunakan bahasa pemograman PHP dan DBMS MySQL untuk mengatasi permasalahan yang terjadi pada Batik Jambi Alfath Gallery, antara lain :

- 1. Sistem dapat melakukan pengolahan dan pencarian data secara terkomputerisasi untuk data *supplier*, data kategori, data barang, data *customer*, data pembelian, data penjualan dan pembayaran hutang dan piutang.
- 2. Sistem dapat mengontrol stok barang secara otomatis bertambah dan berkurang jika terjadi pembelian, penjualan ataupun retur.
- 3. Sistem dapat membuat laporan harian ataupun bulanan dengan memilih tanggal awal dan tanggal akhir sesuai dengan keinginan dari pengguna sistem khususnya untuk laporan pembelian dan laporan penjualan.

Adapun kelebihan dari sistem baru ini adalah sebagai berikut :

- 1. Sistem dapat melakukan pengolahan data pembelian, penjualan, dan stok produk secara terkomputerisasi dengan cara menambah, mengubah, dan menghapus data sesuai keinginan dari pengguna sistem.
- 2. Sistem juga dapat melakukan perhitungan data stok akhir produk secara otomatis baik dengan adanya pembelian, stok akan bertambah dan untuk penjualan, stok akan berkurang.
- 3. Sistem juga dapat melakukan rekap data laporan yang diperlukan khususnya untuk data pembelian dan penjualan yang ditampilkan berdasarkan tanggal yang dipilih oleh pengguna sistem dan terdapat tombol untuk mencetak laporan tersebut.

Dan kekurangan dari sistem baru ini adalah sebagai berikut :

- 1. Belum tersedia grafik atau diagram yang dapat menampilkan data pembelian dan penjualan untuk data perbandingan.
- 2. Belum terdapat fitur yang dapat memberikan laporan keuangan seperti laporan laba rugi ataupun laporan neraca.